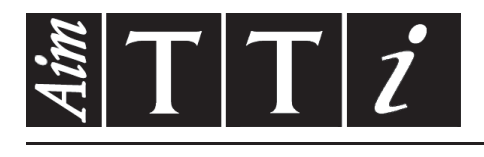

AIM & THURLBY THANDAR INSTRUMENTS

MX180T & MX180TP

Triple Output Multi-Range DC Power Supply **INSTRUCTIONS** 

Aim-TTi

## **TABLE DES MATIÈRES**

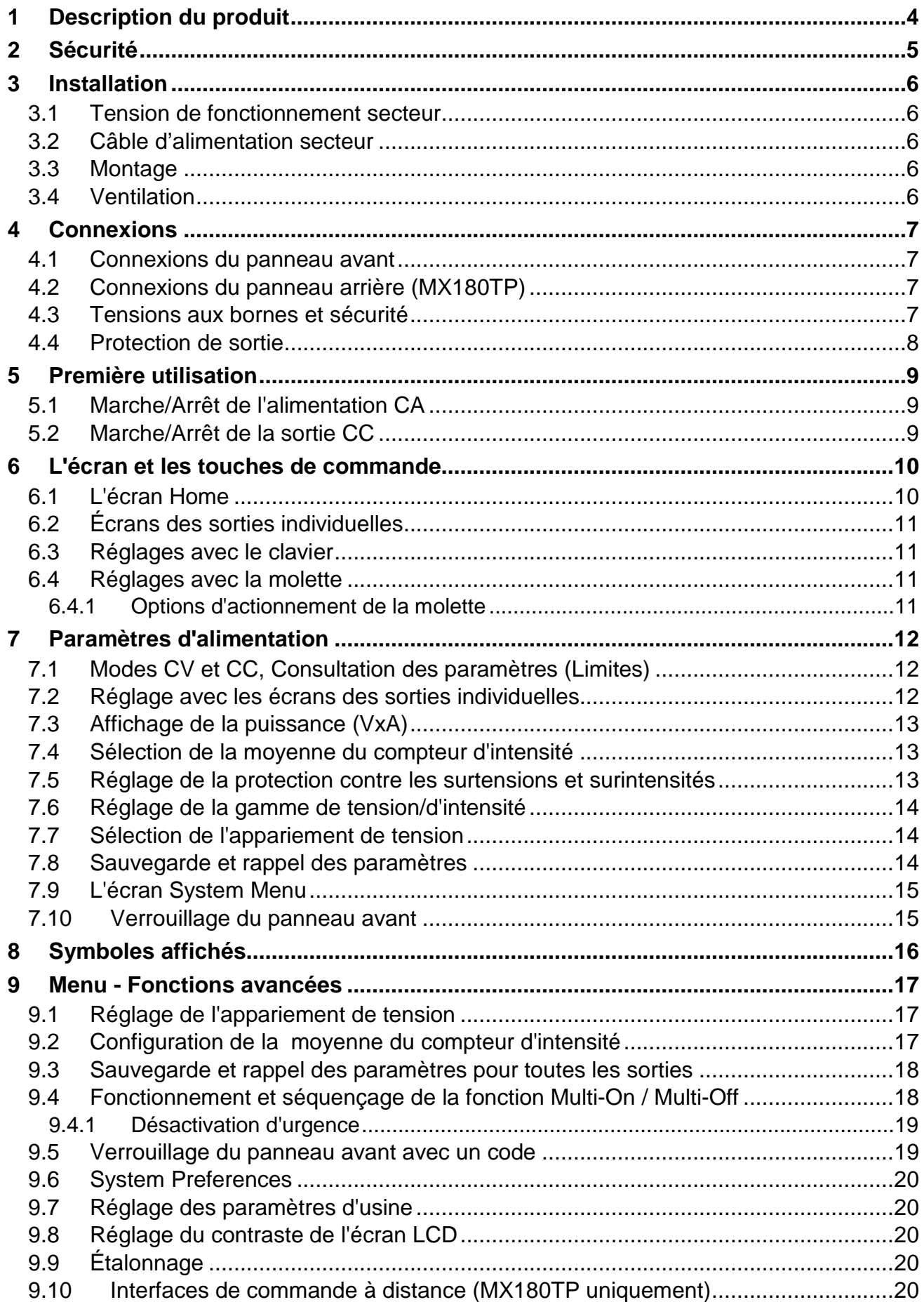

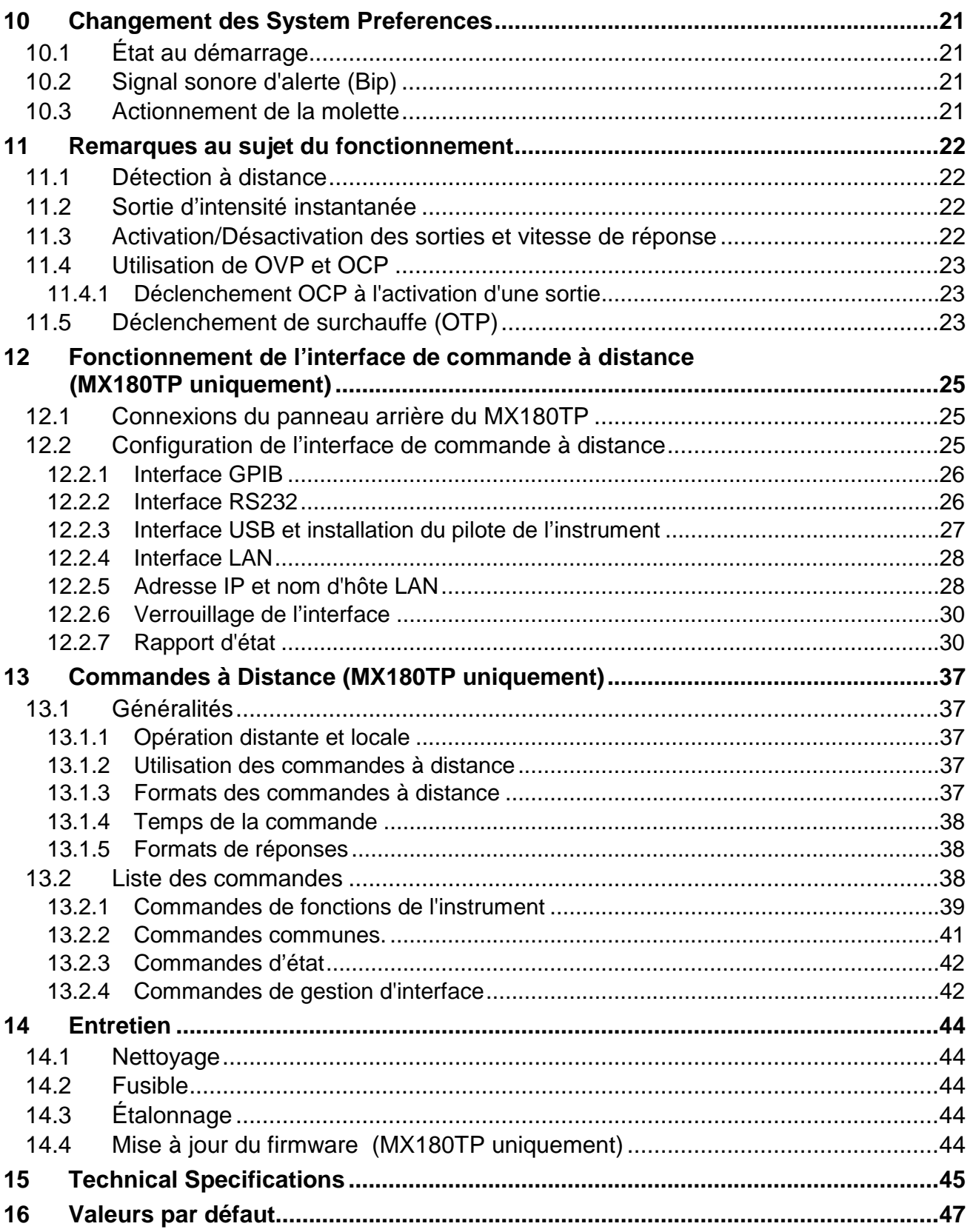

### **Utilisation de ce manuel**

Ce manuel contient des références croisées indiquées comme suit : voir section X.X.

Dans un fichier PDF, le nombre grisé est un lien hypertexte vers le numéro de cette section, qui permet à l'utilisateur de passer rapidement à la section en question, puis de revenir pour poursuivre la lecture de la section d'origine.

(N.B. Pour la navigation par liens hypertextes avec Acrobat Reader, activer « Afficher tous les outils de navigation sur la page » ou utiliser les raccourcis de clavier Alt + Flèche gauche et Alt + Flèche droite).

La table des matières est également entièrement dotée de liens hypertextes et répliquée dans le panneau de signets.

**Remarque :** Vous pouvez télécharger les dernières révisions de ce manuel, des pilotes de périphérique, ainsi que des outils logiciels sur le lien suivant : [http://www.aimtti.com/support.](http://www.aimtti.com/support)

La référence de ce manuel est le : 48511-1780 - Édition 5

#### <span id="page-4-0"></span>1 Description du produit **RETTLE MX180TP Triple Output Multi-Range DC Power Supply** 375W 277 O/P 1  $\overline{7}$ 8 9  $1.CV$  $2.CV$  $3. CV$  $REM$  $30.0000$ 60.000u  $5.50<sub>U</sub>$  $OP<sub>2</sub>$  $\ddot{4}$  $5<sub>5</sub>$  $6\overline{6}$ 6.000e 3.000A  $3.00A$ Vset: 30.000 V Vset: 60,000 V Vset: 5.50 V vset: 30.000 V<br>| Iset: 6.000 A<br>| Range:30V/6A O/P<sub>3</sub>  $\mathbf{1}$  $\mathbf{2}$  $3\overline{3}$ Iset: 3,000 A<br>Range:60V/3A Tset: 3.00 A Range: 5.5V/3A Vset Iset Vset **Iset** Vset Teet Menu  $\mathfrak{o}$  $\ddot{\phantom{a}}$ ESC Enable Home  $QK$ Lock LOCAL **VIEW LIMTS** i. Conce **On/Off**  $(0n0)$ (MG AM<sub>D</sub>  $\overline{3}$ 2 **OUTPUT OUTPUT OUTPUT** ها . O п 300V pk<br>max 10+ 300V pk<br>max to + 300V pk<br>max to +  $\Omega$ LOCAL REMOTE **POWER** LOCAL REMOTE LOCAL REMOTE

Le MX180T est une unité d'alimentation de laboratoire à triple sortie, dotée de trois sorties de haute performance et d'une polyvalence exceptionnelle pour une capacité de puissance totale dépassant 375 watts.

Les deux sorties principales offrent 0 à 30 V pour 0 à 6 A, mais peuvent être également être commutées pour fournir 15 V/10 A ou 60 V/3 A. La troisième sortie offre 0 à 5,5 V pour 0 à 3 A, commutable sur 12 V/1,5 A.

Lorsqu'une puissance plus élevée est requise, des plages supplémentaires sur la première sortie permettent de développer jusqu'à 360 W (avec la deuxième sortie désactivée). Ceci permet de générer un courant pouvant atteindre 20 A et une tension d'un maximum de 120 V.

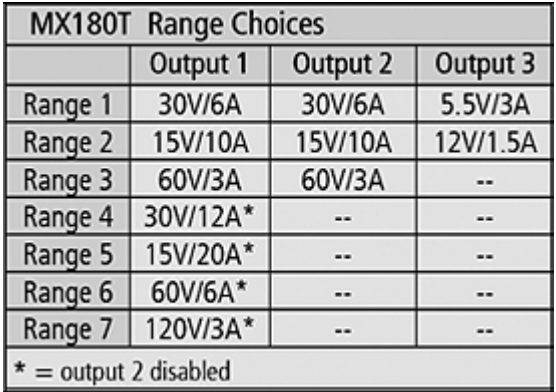

La régulation en mode mixte utilisée associe la conversion de l'alimentation à découpage à une régulation finale linéaire permettant d'obtenir un bon bruit et une bonne performance transitoire. Toutes les informations sont affichées sur un grand écran LCD rétroéclairé et la saisie des commandes se fait au moyen de touches, d'un clavier numérique et d'une molette.

Parmi les fonctions avancées, on notera 50 mémoires de paramètres pour chaque sortie et 50 mémoires supplémentaires pour l'enregistrement des paramètres des trois sorties dans leur ensemble.

Les touches Multi-On et Multi-Off viennent compléter les touches On/Off de chaque sortie et peuvent être programmées de façon à activer ou désactiver les sorties en fonction d'une séquence minutée.

Le panneau avant peut être verrouillé pour prévenir toute modification accidentelle des paramètres.

L'unité d'alimentation est logée dans un boîtier d'une largeur d'un demi-rack et de 3U de haut avec ventilation de l'entrée avant. Un ventilateur intelligent est utilisé afin de minimiser les bruits associés au refroidissement.

Le MX180TP bénéficie des mêmes fonctions de commandes manuelles, auxquelles viennent s'ajouter des interfaces USB, RS232 GPIB et LAN compatibles LXI, ainsi qu'une deuxième série de bornes d'alimentation et de détection à l'arrière.

## <span id="page-5-0"></span>2 Sécurité

Cet générateur est un appareil de Classe de sécurité I suivant la classification CEI et il a été conçu pour satisfaire aux dispositions de la norme EN61010-1 (Règles de sécurité pour appareils électriques de mesurage, de régulation et de laboratoire). Il s'agit d'un instrument de Catégorie II d'installation devant être exploité depuis une alimentation monophasée standard.

Cet instrument a été testé conformément aux termes de la norme EN61010-1 et il a été fourni en bon état de sécurité. Ce manuel d'instructions contient des informations et des avertissements qui doivent être suivis par l'utilisateur afin d'assurer un fonctionnement et un état en toute sécurité.

Cet instrument a été conçu pour être utilisé en intérieur, en environnement de pollution de deuxième degré (Pollution degree 2) à des plages de températures de 5 °C à 40 °C, et à des taux d'humidité relative compris entre 20 % et 80 % (sans condensation). Il pourra être ponctuellement soumis à des températures comprises entre +5 °C et -10 °C sans dégradation de sa sécurité. Ne pas l'utiliser en conditions de condensation.

Toute utilisation de cet instrument de manière non spécifiée par ces instructions risque d'affecter sa protection de sécurité. Ne pas utiliser l'instrument hors des plages de tension d'alimentation nominale recommandées ni hors de ses tolérances d'environnement.

### **AVERTISSEMENT ! CET INSTRUMENT DOIT ÊTRE RELIÉ À LA TERRE.**

Toute interruption du conducteur de terre de la prise secteur à l'intérieur ou à l'extérieur de l'appareil rendra ce dernier dangereux. Il est interdit d'effectuer une coupure intentionnelle. La sécurité de l'instrument ne doit pas être annulée par l'utilisation de rallonge sans conducteur de protection.

Lorsque l'instrument est relié au secteur, il est possible que les bornes soient sous tension : l'ouverture des couvercles ou la dépose de pièces (à l'exception des pièces accessibles manuellement) risque de mettre à découvert des pièces sous tension. L'instrument doit être débranché de toute source d'alimentation avant d'être ouvert pour un réglage, un remplacement, des travaux d'entretien ou de réparations quelconque(s). Les condensateurs se trouvant à l'intérieur de l'aimentation peuvent encore être rechargés même si l'alimentation est débranchée de toute source de tension, mais ils seront déchargés en toute sécurité environ 10 minutes après la mise hors tension.

Éviter dans la mesure du possible d'effectuer des réglages, travaux de réparations ou d'entretien lorsque l'instrument ouvert est branché au secteur.

Si cela s'avère toutefois indispensable, seul un technicien compétent connaissant les risques encourus doit effectuer ce genre de travaux. S'il est évident que l'instrument est défectueux, qu'il a été soumis à des dégâts mécaniques, à une humidité excessive ou à une corrosion chimique, la protection de sécurité est affaiblie : l'instrument doit être retiré de l'exploitation et renvoyé vérifications et de réparations.

Remplacer les fusibles uniquement par des fusibles de l'intensité nominale requise et du type spécifié. Il est interdit d'utiliser des fusibles bricolés et de court-circuiter les porte-fusibles.

Ne pas mouiller l'instrument lors de son nettoyage.

Les symboles suivants figurent sur l'appareil ainsi que dans le présent manuel :

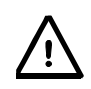

signifie **Prudence.** Dans ce manuel, ce symbole est utilisé pour souligner toute situation dans laquelle une utilisation incorrecte peut endommager l'instrument ou représenter un danger potentiel pour l'utilisateur.

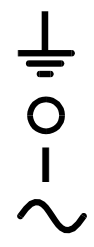

Borne de mise à la terre

alimentation secteur OFF (éteinte) **lack de mise à la terre<br>
alimentation secteur OFF (éteinte)<br>
alimentation secteur ON (allumée)** 

courant alternatif (ca)

## <span id="page-6-0"></span>3 Installation

### <span id="page-6-1"></span>**3.1 Tension de fonctionnement secteur**

Cet appareil possède une entrée universelle et peut être branché sur une prise de courant secteur 115 V ou 230 V sans besoin d'un adaptateur. Vérifiez que les caractéristiques de l'alimentation locale correspondent aux caractéristiques d'entrée secteur données au chapitre Spécifications, voir section [15.](#page-45-0)

### <span id="page-6-2"></span>**3.2 Câble d'alimentation secteur**

Brancher l'instrument sur l'alimentation CA à l'aide du câble d'alimentation fourni. S'il s'avère nécessaire d'utiliser une fiche secteur destinée à un autre type de prise murale, employer un cordon secteur correctement dimensionné et homologué en l'équipant de la fiche murale voulue et d'un connecteur IEC60320 C13 du côté de l'appareil. Pour déterminer l'intensité nominale minimale du cordon en fonction de l'alimentation CA prévue, consulter les caractéristiques de puissance nominale figurant sur le matériel ou dans le chapitre Spécifications.

### **AVERTISSEMENT ! CET INSTRUMENT DOIT ÊTRE RELIÉ À LA TERRE**

Toute interruption du conducteur de terre de la prise secteur à l'intérieur ou à l'extérieur de l'appareil rendra ce dernier dangereux. Il est interdit d'effectuer une coupure intentionnelle.

### <span id="page-6-3"></span>**3.3 Montage**

Cet instrument est adapté pour être utilisé sur banc ou en baie. Il est livré avec des pieds pour être monté sur banc. Les pieds avant comprennent un dispositif de basculement pour obtenir un angle optimal du panneau.

Un kit de montage en baie pour une baie de 19 pouces est disponible auprès des fabricants ou de leurs agents et distributeurs à l'étranger.

### <span id="page-6-4"></span>**3.4 Ventilation**

L'alimentation électrique est refroidie par un ventilateur intelligent à vitesses multiples qui ventile à l'arrière. De l'air frais est aspiré par des fentes situées juste au-dessus des bornes sur le panneau avant, et par des fentes situées à la base de l'unité, près de l'avant.

Dans le cadre d'un montage en baie, aucun espace supplémentaire n'est requis au-dessus ou sur les côtés de l'unité. Un espace libre en dessous de l'unité permettra de garantir la meilleure circulation d'air possible et les vitesses de ventilation les plus faibles pour une puissance donnée, mais ceci n'est pas une exigence.

S'assurer que les fentes de ventilation et le dispositif d'extraction du ventilateur arrière ne soient pas obstrués. En cas de surchauffe, un dispositif de déclenchement par température éteindra toutes les sorties, voir section [11.5.](#page-23-2)

## <span id="page-7-0"></span>4 Connexions

### <span id="page-7-1"></span>**4.1 Connexions du panneau avant**

Pour chaque sortie, la charge devra être connectée aux bornes positive (rouge) et négative (noire) marquées OUTPUT (sortie).

Ces deux bornes sont flottantes et peuvent être connectées à la terre ou à une borne d'une autre sortie.

Les connexions de détection à distance sur la charge, si nécessaire, sont réalisées à partir des bornes positive (+) et négative (-) SENSE (détection). Positionner le commutateur SENSE sur REMOTE lorsque la fonction de détection à distance est requise. Repositionner le commutateur sur LOCAL lorsque la fonction de détection à distance n'est pas en cours d'utilisation. Voir la section [11.1](#page-22-1) pour de plus amples informations.

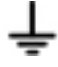

La borne grise marquée d'un symbole représentant la Terre est connectée au châssis ainsi qu'à la masse.

### <span id="page-7-2"></span>**4.2 Connexions du panneau arrière (MX180TP)**

Le MX180T dispose d'une prise d'alimentation CA uniquement sur le panneau arrière. Le MX180TP bénéficie d'une deuxième série de bornes d'alimentation et de détection sur le panneau arrière et dispose de capacités de commande à distance grâce à des interfaces USB, RS232, GPIB et LAN.

Toutes les interfaces sont entièrement isolées des bornes de sortie d'alimentation. Les interfaces USB, RS232 et GPIB sont connectées à la terre du châssis. L'interface LAN est isolée par des transformateurs de réseau standard.

Les connexions arrière du MX180TP sont présentées plus en détail à la section [12.1.](#page-25-1)

### <span id="page-7-3"></span>**4.3 Tensions aux bornes et sécurité**

Les sorties de l'alimentation sont entièrement flottantes et peuvent être connectées à d'autres équipements de telle sorte que la tension apparaissant sur une borne soit supérieure à la tension de sortie seule.

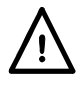

La tension maximale autorisée entre une borne et la masse ( $\Rightarrow$ ) est 300 V CC ; la tension maximale autorisée entre l'une des deux bornes d'une sortie et l'une des deux bornes d'une autre sortie sur le même circuit d'alimentation est également 300 V CC.

**AVERTISSEMENT !** De telles tensions sont excessivement dangereuses et l'utilisateur doit donc prendre le plus grand soin. Les bornes avant sont intrinsèquement protégées contre tout contact, mais un danger peut subsister en fonction du type de connexion effectuée sur la borne. Il ne faut en aucun cas toucher les connexions dans le cadre d'un tel usage.

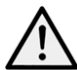

Pour le MX180TP uniquement, les tensions observées sur les bornes avant seront également observées sur les bornes arrière. Les bornes arrière sont dotées de parois protectrices, mais ne sont pas protégées intrinsèquement contre tout contact. L'instrument doit donc toujours être muni du couvercle de bornes arrière s'il est possible que des tensions supérieures à 70 V CC soient présentes. **Il est préférable de toujours laisser le couvercle de bornes en place.** 

4

Si toute tension dangereuse est susceptible d'exister, toutes les connexions aux bornes avant et arrière doivent être effectuées lorsque l'alimentation est hors service au niveau de toutes les sources de tension.

On notera qu'il n'est possible de régler des tensions jusqu'à 120 V que sur la sortie 1. En guise d'avertissement supplémentaire pour l'utilisateur, un symbole clignotant en forme d'éclair de haute tension s'affichera sur l'affichage dès qu'une tension supérieure à 60 V sera réglée.

## <span id="page-8-0"></span>**4.4 Protection de sortie**

Chaque sortie est protégée contre l'application de tensions directes externes jusqu'à 140 V pour la sortie 1, 70 V pour la sortie 2 et 16 V pour la sortie 3. Chaque sortie est protégée contre l'application de polarités inversées par une diode de limitation dotée d'une capacité d'intensité continue maximum de 3 ampères.

Les déclencheurs OVP et OCP et le dispositif de déclenchement en cas de surchauffe fournissent une plus ample protection.

## <span id="page-9-0"></span>5 Première utilisation

## <span id="page-9-1"></span>**5.1 Marche/Arrêt de l'alimentation CA**

### **Power ~ O/I**

L'interrupteur d'alimentation CA se trouve en bas à gauche du panneau avant.

Au démarrage, un écran s'affiche et présente le numéro de révision du micrologiciel ainsi qu'une brève description des conditions de démarrage. Celles-ci peuvent être modifiées dans System Preferences si nécessaire – voir section [10.1.](#page-21-1)

## <span id="page-9-2"></span>**5.2 Marche/Arrêt de la sortie CC**

### **On/Off**

Chaque sortie est dotée de sa propre touche On/Off CC. Ces touches sont positionnées directement au-dessus de chaque série de bornes de sortie et sont numérotées 1, 2 et 3 de gauche à droite. Une pression alternée de la touche allume ou éteint la sortie. La touche s'illumine en rouge pour indiquer que la sortie est en marche.

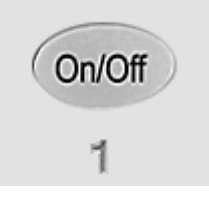

Au démarrage, toutes les sorties sont réglées par défaut sur la position Off (arrêt). Cependant, l'utilisateur peut modifier ce paramètre par défaut de telle sorte que les sorties soient restaurées à la condition dans laquelle elles se trouvaient à l'arrêt de l'instrument. Cette modification doit être apportée dans le menu System Preferences - voir section [10.1.](#page-21-1)

### **Multi-On / Multi-Off**

Il est également possible d'allumer ou d'éteindre les trois sorties simultanément en utilisant les touches Multi-On et Multi-Off. Par défaut, ces touches fonctionnent sur les trois sorties en même temps, mais leur comportement peut être modifié de façon à allumer ou éteindre les sorties en fonction d'une séquence minutée ou de retirer une sortie de la commande Multi-On ou Multi-Off, voir section [9.4.](#page-18-1)

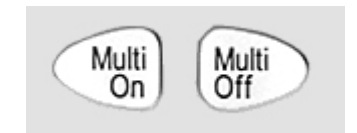

## <span id="page-10-0"></span>6 L'écran et les touches de commande

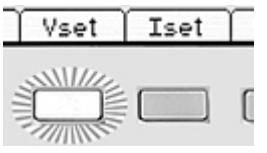

À l'exception de la sortie On/Off, la commande principale d'alimentation se fait au moyen des six touches situées directement sous l'écran. Ces touches n'ont pas de fonction fixe, mais sont accompagnées de légendes indiquant leur fonction actuelle sur l'écran situé directement au-dessus.

La fonction des touches dépend du type d'écran sélectionné. Il y a cinq écrans principaux sélectionnés par les touches à droite de l'écran. La touche sélectionnée s'allume.

L'écran principal (Home) affiche les trois sorties simultanément, l'écran du menu système (Menu) permet d'accéder aux fonctions avancées, et les écrans correspondant à chaque sortie individuelle (O/P n) affichent des informations plus détaillées au sujet de chaque sortie individuelle.

## <span id="page-10-1"></span>**6.1 L'écran Home**

L'écran principal (Home) est sélectionné par une pression de la touche intitulée Home et affiche les informations primaires des trois sorties en même temps tout en permettant le réglage de la tension et de l'intensité pour n'importe quelle sortie.

REM 品  $1.CV$ 2. CV 3. SET  $30.0000$ 60.000u 5.50<sub>u</sub> 6.000A  $3.00a$ 3.000e Vset: 30,000 V Vset: 60,000 V Iset: 6.000 A Iset: 3.000 A Range:60V/3A Range:30V/6A Range:5.5V/3A Vset Iset Vset Iset Vset **Iset** 

L'écran est divisé en trois sections représentant les sorties 1, 2 et 3 de

gauche à droite. Pour chaque sortie, l'écran présente le mode de fonctionnement sur la ligne du haut en affichant CV (tension constante), CC (courant constant) ou SET (Paramètres). SET s'affiche lorsque la sortie est désactivée.

Les deux compteurs situés directement en dessous affichent les valeurs réglées pour la tension et l'intensité lorsque la sortie est désactivée, et la tension et l'intensité fournies à la charge lorsque la sortie est activée.

Lorsqu'une sortie est allumée, les trois lignes en dessous des compteurs affichent la tension réglée (Vset), l'intensité réglée (Iset) et la plage de sortie (Range). Si la sortie est éteinte, les lignes Vset et Iset ne s'affichent pas (parce que les compteurs présentent les valeurs réglées).

Les six touches sont utilisées pour régler la tension (Vset) ou l'intensité (Iset) de chaque sortie. La sortie et le paramètre actuellement sélectionnés (V ou I) sont indiqués par l'illumination de la touche et par une flèche clignotante devant le paramètre à régler. L'utilisateur peut basculer librement entre le réglage de la tension et celui de l'intensité pour quelque sortie que ce soit en appuyant sur la touche appropriée.

Une seconde pression de la même

touche ou de la touche ESC (échappement) annule la fonction de la touche et désactive toutes les capacités de réglage.

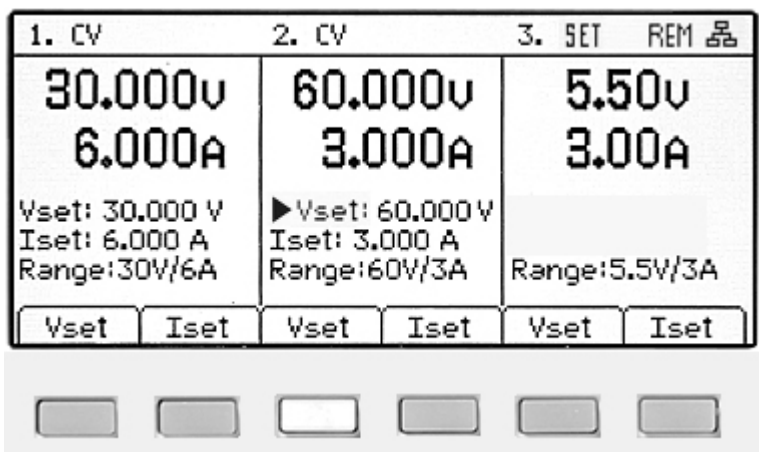

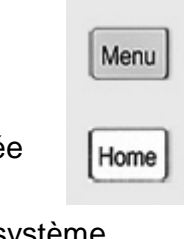

 $O/P<sub>3</sub>$ 

## <span id="page-11-0"></span>**6.2 Écrans des sorties individuelles**

Chaque sortie est dotée de son propre écran d'affichage, sélectionné avec les touches O/P 1, O/P 2 et O/P 3. La touche sélectionnée s'allume.

Ces touches permettent de contrôler de plus amples paramètres et fonctions pour cette sortie, y compris Range, OVP & OCP, le stockage en mémoire et le rappel de paramètres (Stores), ainsi que la moyenne du compteur d'intensité (Iavg). Ceux-ci sont détaillés en section [7.](#page-12-0)

## <span id="page-11-1"></span>**6.3 Réglages avec le clavier**

### **Vset &** I**set**

Il est possible de régler la tension ou l'intensité à l'aide du clavier numérique.

Lorsque l'on appuie sur une touche numérique, la touche OK commence à clignoter. Une fois la saisie de la valeur numérique terminée, appuyer sur OK pour accepter la valeur et l'utiliser. Il est possible d'abandonner la saisie à tout moment en appuyant sur ESC (Échap.). La nouvelle valeur

saisie s'affiche directement en dessous des compteurs dans une police de plus petite taille.

La saisie s'effectue en volts ou en ampères, avec une résolution de 0,01 volt et 0,0001 ampère pour les sorties 1 et 2, et de 0,01 volt et 0,01 ampère pour la sortie 3.

Il suffit de saisir la valeur souhaitée jusqu'au chiffre de résolution désiré. Autrement dit, pour saisir 5,000 volts, il suffit de saisir 5, puis d'appuyer sur OK.

On notera que, pour la sortie 1, la résolution de la tension est réduite à 0,01 V lorsque la plage 120 V/3 A est sélectionnée.

## <span id="page-11-2"></span>**6.4 Réglages avec la molette**

### **Vset &** I**set**

Il est possible de régler la tension ou l'intensité à l'aide de la molette. La molette est désactivée par défaut, mais peut être activée en appuyant sur la touche située en dessous, qui l'active ou la désactive. Lorsqu'elle est activée, la touche est allumée. La molette change les paramètres de sortie immédiatement ; il n'est donc pas nécessaire de confirmer en appuyant sur OK.

La molette fonctionne de façon non linéaire. Si elle est actionnée lentement, la valeur est modifiée par le pas minimum (1 mV/1 mA pour les sorties 1 et 2 ou 10 mV/10mA pour la sortie 3). Lorsque la molette tourne plus rapidement, le pas augmente pour permettre un changement rapide de la valeur.

### <span id="page-11-3"></span>**6.4.1 Options d'actionnement de la molette**

L'action de la molette peut être modifiée à partir du menu System Preferences afin de réduire la variation du pas en fonction de la vitesse si désiré. Trois options sont disponibles : Normal (default), Reduced acceleration (accélération réduite), ou Single Digit Increment (Augmentation d'un chiffre).

La modification de ce paramètre est décrite dans la section [10.3.](#page-21-3)

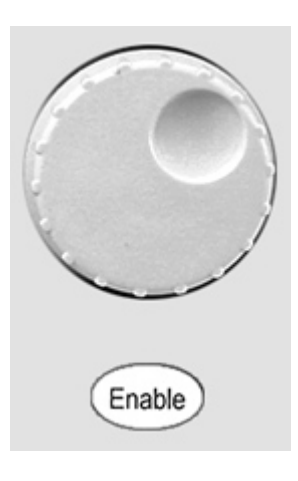

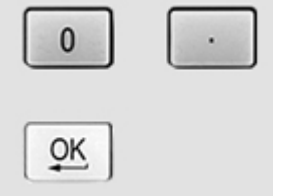

## <span id="page-12-0"></span>7 Paramètres d'alimentation

Les procédures de réglage de la tension et de l'intensité, que ce soit par saisie sur le clavier numérique ou par le biais de la molette, sont expliquées dans la section précédente.

## <span id="page-12-1"></span>**7.1 Modes CV et CC, Consultation des paramètres (Limites)**

En fonction des conditions de charge, la tension réelle et l'intensité réelle appliquées à la charge ne seront pas toutes les deux égales à leurs valeurs réglées.

### **Sortie activée – Mode CV**

En mode tension constante, la tension de sortie est égale à la valeur réglée et CV s'affiche sur la ligne supérieure de l'écran. Le réglage d'intensité représente la valeur de limitation de l'intensité pouvant circuler (la limite d'intensité).

### **Sortie activée – Mode CC**

En mode intensité constante, l'intensité de sortie est égale à la valeur réglée et CC s'affiche sur la ligne supérieure de l'écran. Le réglage de la tension représente la valeur de limitation de la tension pouvant être appliquée (la limite de tension).

L'appareil bascule automatiquement entre les modes CV et CC en fonction des conditions de charge et des paramètres. Les paramètres de tension et d'intensité peuvent également être décrits comme des limites, car ils représentent les valeurs maximums pouvant être appliquées au niveau de la charge.

Pour attirer l'attention sur le symbole CC et le rendre bien visible en un seul regard, une rr∢ flèche clignotante s'affiche juste à côté de lui. Il est également possible de paramétrer un signal sonore, voir section [10.2.](#page-21-2)

#### **Sortie désactivée**

Lorsqu'une sortie est désactivée, les compteurs affichent ces valeurs réglées et SET s'affiche sur la ligne supérieure de l'écran. Lorsqu'une sortie est désactivée, les valeurs de tension générée et d'intensité circulant sont affichées avec l'indication CV ou CC.

### **View Settings/ View Limits**

Il est également possible de consulter les valeurs réglées pour les trois sorties en même temps. Une pression de la touche OK (qui porte également l'indication View Limits ou View Settings) entraîne un changement au niveau de l'écran, de telle sorte que les compteurs affichent tous les valeurs limites pendant environ 2 secondes.

## <span id="page-12-2"></span>**7.2 Réglage avec les écrans des sorties individuelles**

Les trois touches allumées, marquées O/P 1, O/P 2 et O/P 3 sélectionnent un écran contrôlant uniquement la sortie choisie. Cet écran fournit plus d'informations que l'écran principal (Home) (voir section [6.1\)](#page-10-1), et permet de procéder au réglage de paramètres supplémentaires.

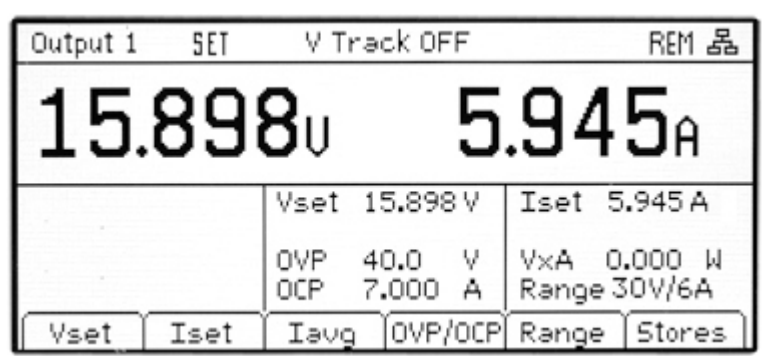

La ligne supérieure indique le mode

de fonctionnement (CV, CC ou SET) ainsi que l'état d'appariement de tension. Les compteurs s'affichent dans une police de plus grande taille et l'état complet des paramètres de la sortie s'affiche en dessous.

Les six touches sont utilisées pour régler la tension et l'intensité (Vset et Iset), les niveaux de protection contre les surtensions et surintensités (OVP & OCP), la moyenne du compteur d'intensité (Iavg), la sélection de plages (Range) et l'enregistrement ou le rappel des paramètres (Stores).

Le réglage de la tension ou de l'intensité s'effectue comme décrit précédemment pour l'écran Home - voir section [6.1.](#page-10-1)

## <span id="page-13-0"></span>**7.3 Affichage de la puissance (VxA)**

La puissance fournie à la charge (VxA) est affichée en watts dans le coin inférieur droit. La valeur est calculée à partir des valeurs de la tension et de l'intensité indiquées sur les compteurs et est affichée avec une résolution maximale de 0,001 watt pour les sorties 1 et 2 et de 0,01 watt pour la sortie 3.

### <span id="page-13-1"></span>**7.4 Sélection de la moyenne du compteur d'intensité**

### I**avg**

La moyenne du compteur d'intensité est utile lorsque l'intensité de charge fluctue rapidement. Elle peut aider à réduire les variations des valeurs observées et faciliter la lecture à l'écran.

La sélection s'effectue à partir de chaque écran de sortie individuelle. Appuyer sur la touche marquée lavg pour activer ou désactiver la moyenne du compteur d'intensité. L'état actuel est indiqué dans la zone située au-dessus de la touche et représentée par un astérisque (symbole \*) apparaissant

30.000  $0.000a*$ 

directement après le compteur d'intensité. Ce symbole \* s'affiche également sur l'écran Home.

Trois niveaux de moyenne (faible, moyenne ou élevée) peuvent être sélectionnés dans le System Menu - voir section [9.2.](#page-17-2) La valeur par défaut est moyenne.

### <span id="page-13-2"></span>**7.5 Réglage de la protection contre les surtensions et surintensités OVP/OCP**

L'alimentation propose une protection de surtension (OVP) et de surintensité (OCP) réglable par l'utilisateur. Lorsqu'une tension dépassant le niveau OVP est détectée ou lorsqu'une intensité dépassant le niveau OCP est détectée, la sortie est désactivée et le message OVP ou OCP s'affiche.

OVP peut être réglé de 1 V à 140 V pour la sortie 1, de 1 V à 70 V pour la sortie 2 et de 1 V à 14 V pour la sortie 3. OCP peut être réglé de 0,01 A à 22 A pour la sortie 1, de 0,01 A à 12 A pour la sortie 2 et de 0,01 A à 3,5 A

pour la sortie 3.

Une pression de la touche OVP/OCP fait apparaître une nouvelle série de touches à partir desquelles les valeurs OVP & OCP

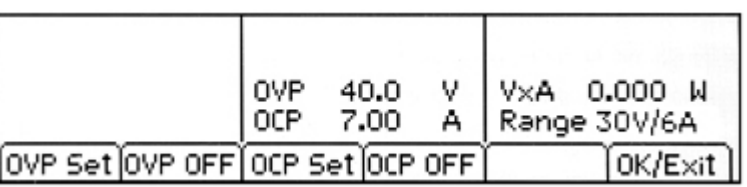

peuvent être réglées, activées ou désactivées.

Lorsque l'on appuie sur la touche OVP Set, la touche s'allume et permet de régler la valeur OVP. Il est possible de saisir une nouvelle valeur à l'aide du clavier numérique ou de la molette si celle-ci est activée. OVP peut être désactivé en appuyant sur OVP OFF, et réactivé en appuyant sur OVP ON. La valeur OVP précédente est retenue lorsqu'OVP est désactivé et affichée entre parenthèses.

Des fonctions similaires sont fournies pour le contrôle d'OCP.

Veuillez noter que, lorsqu'elle est réglée sur OFF (autrement dit, désactivée), la fonction n'est pas complètement désactivée, mais réglée sur la valeur maximale pour la sortie. Ainsi, si OVP est réglé sur OFF sur la sortie 1 et qu'une tension externe de plus de 140 V est appliquée aux bornes, un déclenchement OVP se produira.

De plus amples informations sur l'utilisation d'OVP et OCP sont fournies à la section [11.4.](#page-23-0)

## <span id="page-14-0"></span>**7.6 Réglage de la gamme de tension/d'intensité**

### **Gamme**

Chaque sortie dispose de plus d'une gamme Pour les sorties 1 et 2, il est possible de choisir entre 30 V/6 A, 15 V/10 A et 60 V/3 A. Pour la sortie 3, il est possible de choisir entre 5,5 V/3 A et 12 V/1,5 A.

De plus, la sortie 1 est dotée de 4 plages supplémentaires pouvant fournir jusqu'à 360 W à partir d'une seule sortie. Celles-ci sont 30 V/12 A, 15 V/20 A, 60 V/6 A ou 120 V/3 A. Lorsque ces plages sont sélectionnées, la sortie 2 est désactivée.

Une pression de la touche Range (gamme) affiche un nouvel écran de menu présentant la gamme actuellement sélectionnée en allumant la touche correspondante. Une nouvelle gamme est sélectionnée

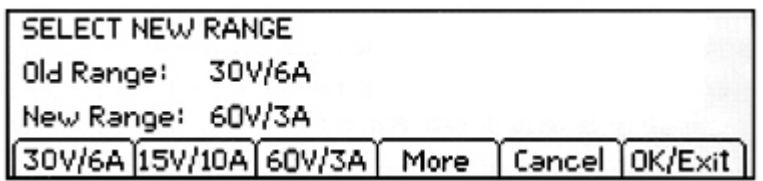

lorsque l'on appuie sur une autre touche et celle-ci est activée lorsque l'on appuie sur la touche OK/Exit.

Pour la sortie 1, les quatre plages supplémentaires sont sélectionnées en appuyant sur la touche More (Plus). Pour la plage de 120 V uniquement, un symbole clignotant en forme d'éclair haute tension apparaîtra lorsqu'une tension de plus de 60 V sera réglée.

Veuillez noter qu'il n'est possible de changer de gamme que lorsque la sortie est désactivée. Si la sortie est activée, un message invite l'utilisateur à la désactiver. Veuillez cependant noter qu'il est toujours possible qu'un changement de plage sur la sortie 1 échoue, car certains changements de plages exigent des tensions résiduelles inférieures à 0,5 V aux bornes de la sortie 1 et de la sortie 2 avant que la plage puisse être modifiée. Si, après 5 secondes, cette condition n'est toujours par remplie, un écran d'avertissement s'affiche. À partir de cet écran, il est possible de réessayer, changer de plage, annuler la demande ou régler les valeurs par défaut et redémarrer l'instrument.

## <span id="page-14-1"></span>**7.7 Sélection de l'appariement de tension**

Par défaut, toutes les sorties sont entièrement indépendantes. Cependant, il est possible de faire en sorte que la tension de la sortie 2 soit toujours égale à la tension fixée sur la sortie 1. Il s'agit de ce que l'on appelle l'appariement de tension.

L'appariement de tension peut être utile lors de la configuration de tensions réglables de polarités identiques ou opposées, ou lorsque les sorties sont branchées en parallèle ou en série.

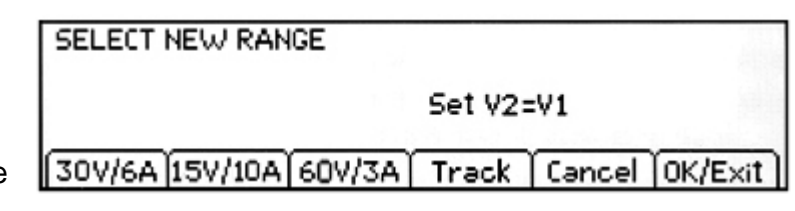

L'appariement de tension peut être activé ou désactivé à partir du menu Range (Plage) de l'écran de la sortie 2. L'appariement de tension peut également être sélectionné à partir du System Menu, voir la section [9.1.](#page-17-1)

L'appariement de tension ne peut être sélectionné que lorsque la plage de tension O/P2 est égale à, ou supérieure à la plage de tension O/P1.

## <span id="page-14-2"></span>**7.8 Sauvegarde et rappel des paramètres**

### **Espaces de mémoire**

Chaque sortie est dotée de 50 espaces de mémoire capables de stocker la

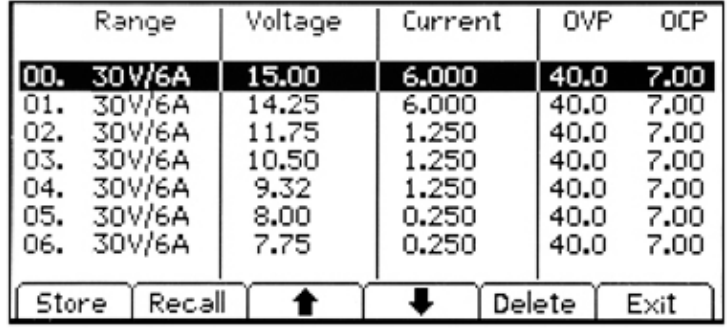

gamme, la tension, l'intensité, OVP et OCP. Une pression de la touche Stores affiche un écran de menu qui présente le contenu actuel des mémoires dans lesquelles les paramètres peuvent être sauvegardés et à partir desquelles ils peuvent être rappelés.

Les mémoires sont numérotées de 00 à 49 et la ligne sélectionnée est mise en surbrillance. Il est possible de faire défiler les emplacements à l'aide de la molette ou pas à pas, en utilisant les touches à flèches. Il est également possible de passer directement à un emplacement donné en saisissant un nombre à deux chiffres (par ex., 07 ou 45). Les espaces de mémoire inutilisés sont indiqués par la présence du mot Empty.

Une pression de la touche Store écrit les paramètres actuels de la sortie dans l'espace de mémoire sélectionné. Si l'emplacement contient déjà des paramètres sauvegardés, une confirmation est requise.

Une pression de la touche Recall transfère les paramètres sauvegardés de l'espace de mémoire sélectionné à la sortie. Ceci se produit immédiatement, sur pression de la touche Rappel. Veuillez noter que si la gamme rappelée est différente de la gamme actuelle, la sortie sera automatiquement désactivée. Veuillez cependant noter qu'il est toujours possible qu'un rappel de paramètres pour la sortie 1 échoue si le paramètre rappelé invoque certains changements de plage ; voir la rubrique [7.6](#page-14-0) pour de plus amples informations.

Le contenu d'un emplacement particulier peut être supprimé en appuyant sur la touche Delete. Une confirmation est requise.

À partir de l'écran de confirmation Delete, il est également possible de supprimer les contenus de l'ensemble des 50 emplacements en appuyant sur Del All. Une confirmation est requise.

#### **Sauvegarde et rappel pour de multiples sorties**

Il est également possible de sauvegarder et de rappeler des paramètres simultanément pour les trois sorties. Cette fonction est décrite dans la section [9.3,](#page-17-3) Fonctions avancées.

### <span id="page-15-0"></span>**7.9 L'écran System Menu**

L'écran System Menu est sélectionné par la touche marquée Menu, qui s'allume lorsque l'on appuie dessus.

Les fonctions du menu système sont décrites dans la section [9,](#page-17-0) Fonctions avancées.

### <span id="page-15-1"></span>**7.10 Verrouillage du panneau avant**

#### **Verrou**

Le panneau avant peut être « verrouillé » de façon à ce que l'alimentation ne réponde à aucune pression des touches. Ceci permet d'éviter toute modification accidentelle des paramètres.

Une pression de la touche Lock permet de désactiver le panneau avant. La touche s'illumine en vert pour indiquer que tel est le cas. Une fois le panneau avant verrouillé, un message d'avertissement s'affiche à l'écran lorsque l'on appuie sur une touche quelconque. Pour déverrouiller le panneau avant, appuyer sur la touche Lock et la maintenir Lock enfoncée pendant plus d'une seconde.

Pour plus de sécurité, il est également possible de verrouiller le panneau avant à l'aide d'un code. Cette fonction est expliquée dans la section [9.5,](#page-19-1) Fonctions avancées.

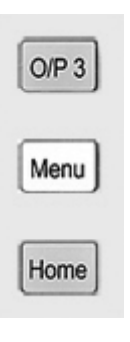

## <span id="page-16-0"></span>8 Symboles affichés

Certaines fonctions sont indiquées par des symboles ou des abréviations affichés sur l'écran comme suit :

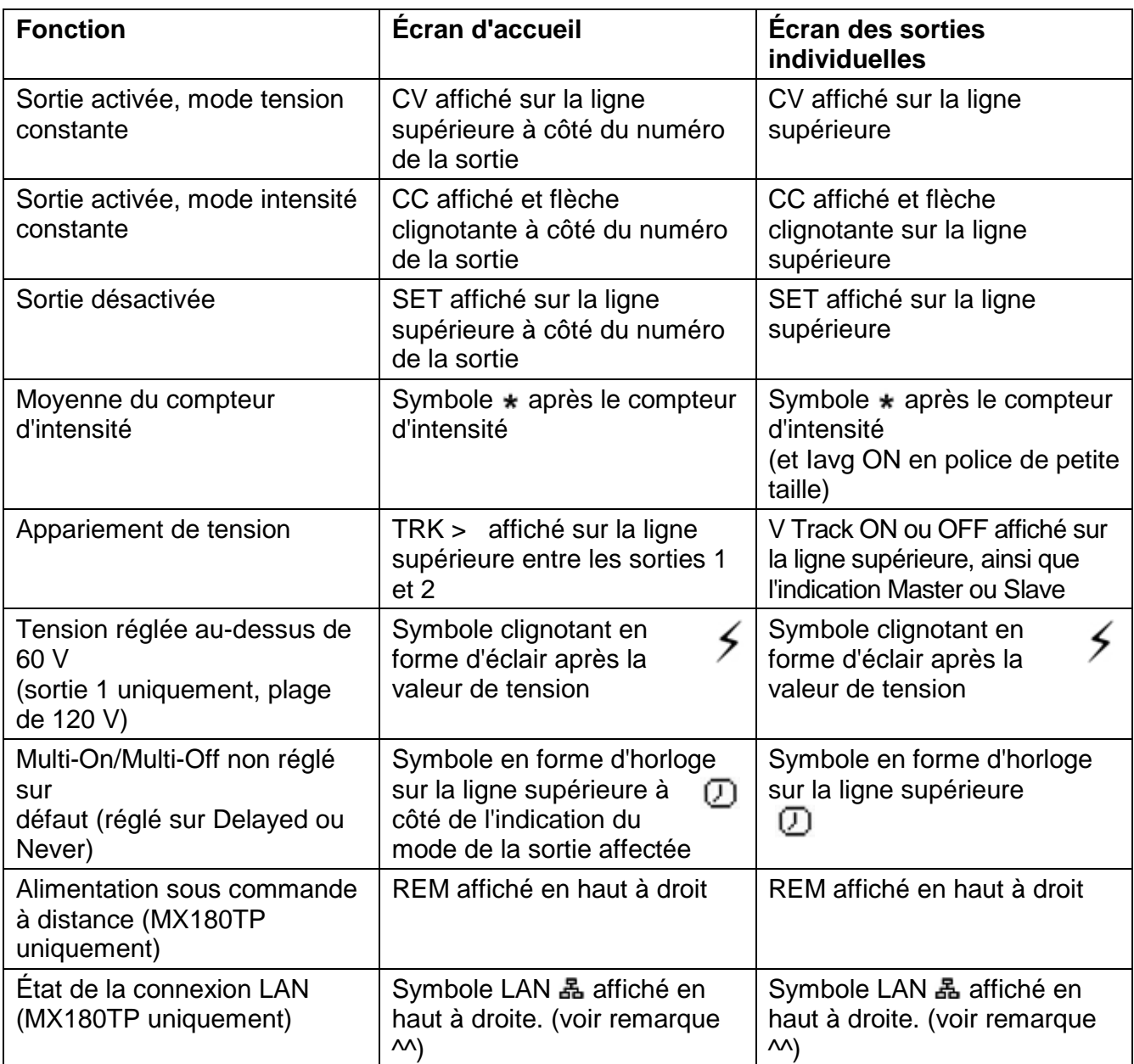

^^ Veuillez noter que le symbole LAN change pour refléter l'état de la connexion. Cette fonction est détaillée dans les pages concernant la commande à distance, voir la section [12.2.4.](#page-28-0)

L'écran présenté ci-contre en guise d'exemple présente la sortie 1 en mode intensité constante (CC), la sortie 2 en mode tension constante (CV) et la sortie 3 affichant ses paramètres (sortie désactivée).

La sortie 2 est réglée de façon à suivre la sortie 1 et Multi-On/Multi-Off n'est pas réglé sur le paramètre par défaut pour les sorties 2 et 3.

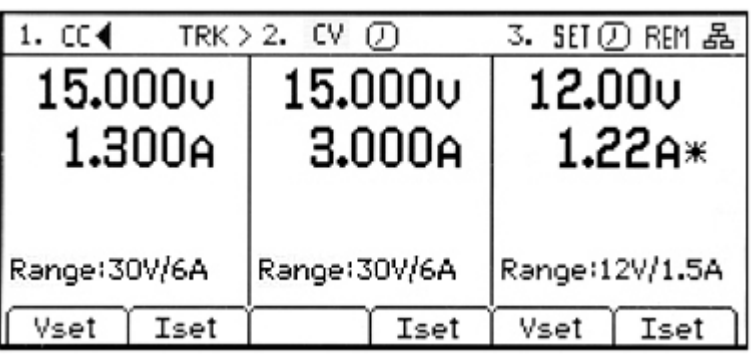

La fonction de moyenne du compteur d'intensité de la sortie 3 est activée.

# <span id="page-17-0"></span>9 Menu - Fonctions avancées

### **Menu**

Une pression de la touche marquée Menu sélectionne l'écran System Menu. Celui-ci permet d'accéder à des options et fonctions avancées. Lorsque le menu système est affiché, il n'est pas possible de régler les paramètres des sorties, mais les touches On/Off des sorties continuent de fonctionner normalement.

Chaque élément du menu système est sélectionné à l'aide des deux touches à flèches, ou en faisant tourner la molette jusqu'à ce que la ligne désirée soit mise en surbrillance, puis en appuyant sur la touche Select. Ceci affiche un écran de menu

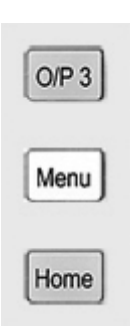

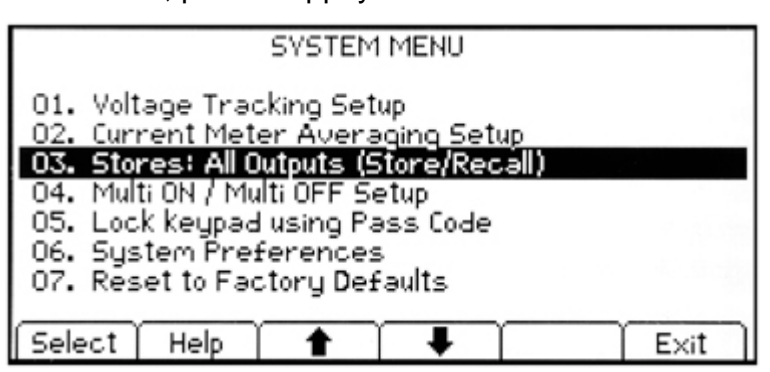

correspondant à la fonction sélectionnée.

### Help Text

Il est également possible d'appuyer sur la touche Help pour afficher une explication de la fonction mise en surbrillance à l'écran.

## <span id="page-17-1"></span>**9.1 Réglage de l'appariement de tension**

### **Menu > Voltage Tracking Setup**

Par défaut, toutes les sorties sont entièrement indépendantes. Cependant, il est possible de faire en sorte que la tension de la sortie 2 soit toujours égale à la tension fixée sur la sortie 1. Il s'agit de ce que l'on appelle l'appariement de tension.

L'appariement de tension peut être utile lors de la configuration de tensions réglables de polarités identiques ou opposées, ou lorsque les sorties sont branchées en parallèle ou en série.

L'appariement de tension peut également être réglé à partir de la fonction Range (Plage) sur l'écran de la sortie 2 - voir section [7.7.](#page-14-1)

## <span id="page-17-2"></span>**9.2 Configuration de la moyenne du compteur d'intensité**

#### **Menu > Current Meter Averaging Setup (Configuration de la moyenne du compteur d'intensité)**

Le degré de précision du calcul de la moyenne du compteur d'intensité lorsque lavg est activé (voir la section [7.4\)](#page-13-1) peut être réglé individuellement pour chaque sortie.

<span id="page-17-3"></span>La Fonction « Current Meter Averaging Setup » du System Menu fournit un choix individuel entre faible, moyen et élevé (Low, Medium, High) pour chacune des trois sorties, réglé par le biais des touches. La valeur par défaut est moyenne.

## <span id="page-18-0"></span>**9.3 Sauvegarde et rappel des paramètres pour toutes les sorties**

### **Menu > Stores: All Outputs (Store/Recall)**

Chaque sortie est dotée de son propre jeu de 50 mémoires dans lesquelles les paramètres peuvent être sauvegardés pour cette sortie (voir la section [7.8\)](#page-14-2). Un jeu de 50 mémoires supplémentaire est fourni pour permettre à l'utilisateur de sauvegarder et de rappeler l'état des paramètres pour les trois sorties simultanément.

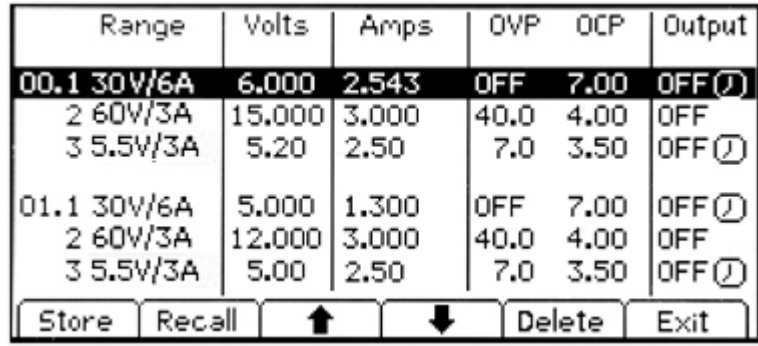

À l'inverse des mémoires individuelles, qui ne sauvegardent que Range, Volts, Amps, et OVP/OCP, ces mémoires sauvegardent également l'état ON/OFF de la sortie, l'état de moyenne du compteur d'intensité et les paramètres Multi-On/Multi-Off.

La fonction du System Menu appelée « Stores: All Outputs (Store/Recall) » crée un écran similaire à l'écran Stores dédié aux sorties individuelles, mais avec une colonne supplémentaire pour ON/OFF. Les trois sorties sont affichées sur des lignes successives.

L'état On/Off de la sortie est inclus afin de permettre le rappel des mémoires dans un ordre particulier comprenant l'activation ou la désactivation des sorties. Veuillez noter que le rappel d'une mémoire écrase automatiquement l'état On/Off existant et que ceci doit être pris en compte lors de la configuration de l'alimentation avant la sauvegarde de chaque état. Veuillez également noter qu'il est possible qu'une demande de rappel d'un paramètre échoue si elle invoque certains changements de plage ; voir la rubrique [7.6](#page-14-0) pour de plus amples informations.

Si la moyenne du compteur d'intensité est activée, le symbole  $*$  s'affiche après la valeur d'intensité réglée. Les paramètres Multi-On/Multi-Off autres que les deux réglés sur  $\sigma$ Quick sont indiqués par un symbole en forme d'horloge après l'état On/Off.

Veuillez noter que les paramètres de retard des sorties ne sont appliqués que lorsque la fonction Multi-On/Multi-Off est utilisée et non lors du rappel d'une mémoire.

### <span id="page-18-1"></span>**9.4 Fonctionnement et séquençage de la fonction Multi-On / Multi-Off**

### **Menu > Multi-On/Multi-Off Setup**

Les deux touches situées en bas à droite et marquées Multi-On et Multi-Off contrôlent le comportement On et Off des trois sorties.

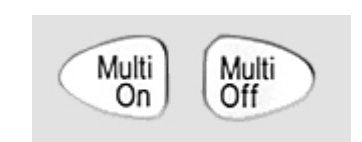

Par défaut, ces touches offrent une fonction On/Off synchronisée grâce à laquelle les trois sorties sont activées ou désactivées simultanément sur pression d'une seule touche.

Dans le System Menu, la fonction « Multi-On/Multi-Off Setup » permet de modifier le fonctionnement de ces touches en fonction des exigences de l'utilisateur. Il est possible d'introduire des retards entre l'activation ou la désactivation des sorties de façon à créer une séquence d'activation (On) ou de désactivation (Off) et toute sortie individuelle peut être exclue de la commande Multi-On ou Multi-Off.

Par défaut d'usine, les retards On et Off sont tous réglés sur Quick, ce qui signifie qu'ils répondent immédiatement à la pression de la touche. Les touches à flèches Tab se déplacent d'un état On et Off à l'autre pour les sorties qui peuvent être modifiées à l'aide des touches.

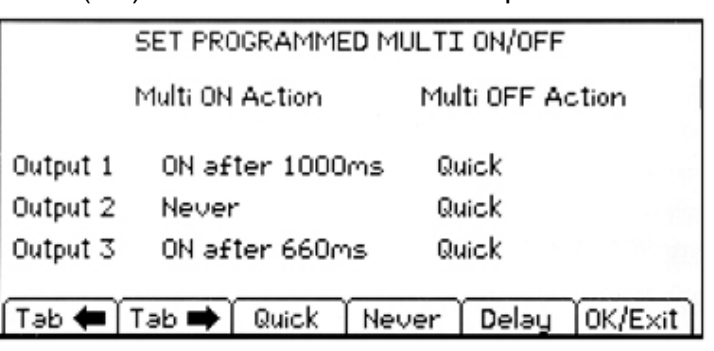

Delay (Retard) règle une valeur temporelle en millisecondes, comprise entre 10 ms et 20 000 ms (20 secondes) à l'aide de la molette.

Never retire complètement une sortie du contrôle de la touche Multi-On ou Multi-Off.

Quick retourne à une réponse immédiate.

Veuillez noter que toute valeur de retard précédemment réglée est retenue lors du réglage sur Quick ou Never et restaurée lorsque Delay est sélectionné à nouveau.

Lorsque l'un des paramètres est réglé sur une option autre que Quick, un symbole en forme d'horloge  $\Box$  s'affiche sur la ligne supérieure de l'écran principal (Home), et du ou des écran(s) des sorties individuelles au(x)quel(s) il s'applique.

Veuillez noter que les retards réglés s'appliquent uniquement au lancement d'une sortie en cours d'activation ou de désactivation. Le retard en question dépendra des délais d'activation ou de désactivation s'appliquant au paramètre d'une sortie particulière et le taux de changement sera déterminé par sa charge. Voir la section [11.3](#page-22-3) pour de plus amples informations.

Pour les séquences à retards courts, la touche clignotera brièvement lorsqu'elle sera enfoncée. Pour les retards plus importants, elle continuera de clignoter jusqu'à ce que la séquence soit terminée. Si le retard le plus important est inférieur à environ 250 ms, il est possible que la touche ne clignote pas du tout.

### <span id="page-19-0"></span>**9.4.1 Désactivation d'urgence**

Lorsqu'une séquence de désactivation (Off) incluant de longs retards est en cours, une seconde pression de la touche Multi-Off éteint les trois sorties immédiatement, y compris toute sortie omise de la séquence (c'est-à-dire réglée sur Never). Ainsi, une double pression de la touche Multi-Off (ou le fait de la maintenir enfoncée) désactivera immédiatement toutes les sorties, quels que soient les paramètres de la séquence.

Les touches On/Off de la sortie individuelle restent également actives pendant la séquence et peuvent être utilisées pour outrepasser un retard.

### <span id="page-19-1"></span>**9.5 Verrouillage du panneau avant avec un code**

### **Menu > Lock Keypad using Pass Code**

Outre le verrouillage normal du panneau avant (voir section [7.10\)](#page-15-1), il est également possible de verrouiller le panneau avant en toute sécurité en paramétrant un code. Cette solution est appropriée lorsque l'alimentation est installée au sein d'un système où seul l'installateur peut procéder à des changements après la configuration.

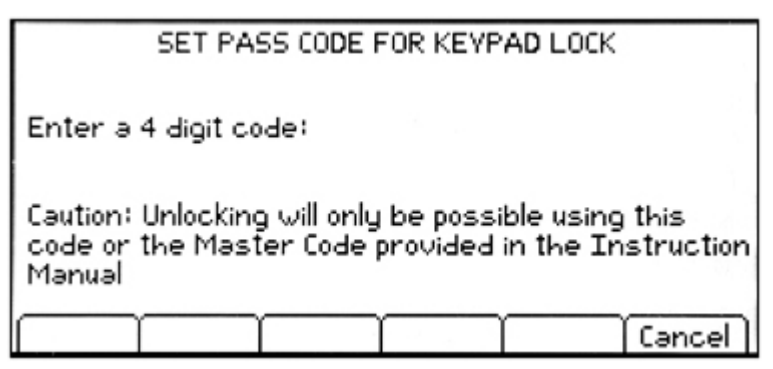

Le code est un code à usage unique.

Une fois le système déverrouillé, le code est oublié et un nouveau code (ou le même code) doit être saisi afin de verrouiller le système à nouveau.

Si l'utilisateur oublie le code, l'alimentation peut être déverrouillée à l'aide du code-maître, 7835, qui est toujours actif.

## <span id="page-20-0"></span>**9.6 System Preferences**

### **Menu > System Preferences**

Divers aspects du fonctionnement de l'alimentation peuvent être modifiés à partir de la fonction System Preferences. Ceux-ci sont détaillés à la section [10.](#page-21-0)

## <span id="page-20-1"></span>**9.7 Réglage des paramètres d'usine**

#### **Menu > Factory Defaults**

Cette fonction peut être utilisée pour remettre la plupart des paramètres de l'instrument, et notamment Voltage, Current, Range, OVP, OCP, Output On/Off, Current Meter Averaging, Multi-On/Off Action and System Preferences à leur valeur par défaut d'usine, comme décrite dans la section [16.](#page-47-0) Veuillez également noter qu'il est possible qu'une demande de réinitialisation des paramètres par défaut échoue si elle invoque certains changements de plage ; voir la rubrique [7.6](#page-14-0) pour de plus amples informations.

Les mémoires de sauvegarde pour les sorties individuelles et All Outputs (toutes les sorties) ne sont pas affectées. Pour effacer chaque série de Stores, il est nécessaire d'utiliser la fonction Stores > Delete > Del All.

Le paramètre de contraste de l'écran LCD et les paramètres d'interface à distance (pour le MX180TP uniquement) ne sont pas affectés non plus.

## <span id="page-20-2"></span>**9.8 Réglage du contraste de l'écran LCD**

### **Menu > Adjust LCD Contrast**

Le contraste de l'écran LCD peut être réglé sur une large gamme. Le paramètre est affiché sous forme d'un nombre représentant un pourcentage. L'affichage peut également être inversé, de noir sur blanc à blanc sur noir.

## <span id="page-20-3"></span>**9.9 Étalonnage**

#### **Menu > Calibration**

La fonction Calibration (étalonnage) permet de recalibrer l'instrument en fonction des besoins.

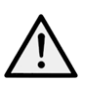

L'étalonnage écrasera les paramètres existants et ne doit être effectué que par un personnel compétent, dans le respect des instructions du Guide d'entretien et avec les équipements de précision nécessaires.

Un code à quatre chiffres peut être configuré afin de prévenir tout étalonnage non autorisé, si nécessaire.

### <span id="page-20-4"></span>**9.10 Interfaces de commande à distance (MX180TP uniquement)**

#### **Menu > Remote Control Interfaces**

Il est possible d'observer les paramètres des interfaces GPIB et LAN en utilisant cette fonction.

Les détails correspondant à l'interface GPIB se trouvent dans la section [12.2.1](#page-26-0) du chapitre Configuration des interfaces à distance.

Les détails correspondant à l'interface LAN se trouvent dans la section [12.2.4](#page-28-0) du chapitre Configuration des interfaces à distance.

### <span id="page-21-0"></span>10 Changement des System Preferences **Menu > System Preferences**

L'accès à System Preferences est sélectionné à partir du menu système principal. Une liste des préférences système est affichée et la ou les condition(s) alternative(s) apparaissent directement au-dessus ou en dessous de la liste.

Les préférences actuelles du système sont indiquées par des coches situées à côté du paramètre pertinent.

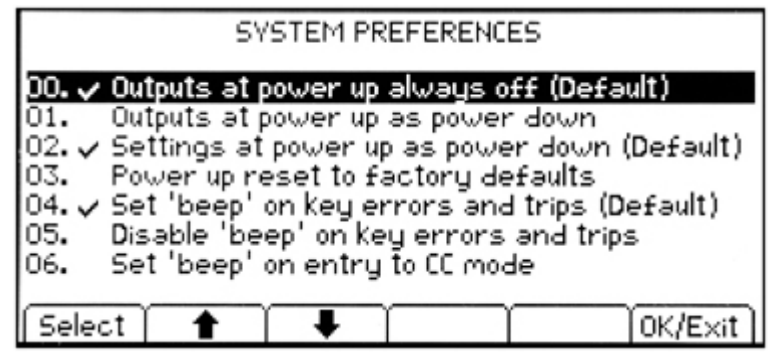

On peut apporter des modifications en déplaçant la surbrillance à l'aide des touches à flèches ou de la molette et en appuyant sur la touche Select.

Il est également possible de sélectionner une ligne directement en saisissant le nombre à deux chiffres sur le clavier.

## <span id="page-21-1"></span>**10.1 État au démarrage**

Outputs at power up / Settings at power up

Au démarrage, toutes les sorties sont réglées par défaut sur la position Off (arrêt). Cependant, l'utilisateur peut modifier ce paramètre par défaut de telle sorte que les sorties soient restaurées à la condition dans laquelle elles se trouvaient à l'arrêt de l'instrument.

Le comportement par défaut retourne également les paramètres (tension réglée, intensité réglée, gamme, etc.) aux valeurs qu'ils affichaient à l'arrêt de l'instrument. Il est possible de modifier ce comportement de telle sorte que les paramètres reviennent toujours aux défauts d'usine (voir section 16). Ceci inclut la désactivation (Off) de toutes les sorties.

## <span id="page-21-2"></span>**10.2 Signal sonore d'alerte (Bip)**

Set beep / Disable beep

Un signal sonore d'alerte est incorporé. Celui-ci produit un « bip » sous certaines conditions spécifiques.

Par défaut, un bip retentit lors d'une saisie illégale sur les touches, ou lorsqu'une condition de déclenchement survient. Cette fonction peut être désactivée en fonction des préférences de chacun.

Il est également possible de faire retentir un bip à chaque fois qu'une sortie passe en mode courant constant (CC). Cette option est désactivée par défaut.

### <span id="page-21-3"></span>**10.3 Actionnement de la molette**

Spin wheel action (Actionnement de la molette)

L'action de la molette peut être modifiée afin de réduire la variation du pas en fonction de la vitesse si désiré. Trois options sont disponibles : normal (default), reduced acceleration, ou single digit increment.

## <span id="page-22-0"></span>11 Remarques au sujet du fonctionnement

## <span id="page-22-1"></span>**11.1 Détection à distance**

Chaque sortie possède une très faible impédance de sortie, mais celle-ci est inévitablement augmentée par la résistance des fils de raccordement et la résistance de contact entre les bornes et les fils. À hautes intensités, ceci peut se traduire par des différences significatives entre la tension source indiquée et la tension réelle de la charge (deux fils de raccordement de 20 mΩ entraîneront une chute de 0,2 V à 5 A, par exemple).

Ce problème peut être minimisé en utilisant des fils de raccordement courts et épais, mais lorsque cela s'avère nécessaire, on peut le surmonter complètement en utilisant la capacité de détection à distance.

Ceci nécessite de connecter les bornes de détection à la sortie sur la charge plutôt que sur la source, en insérant les fils dans les bornes SENSE (détection) et en les connectant directement à la charge. Le commutateur doit alors être réglé sur REMOTE au lieu de LOCAL.

Pour éviter les problèmes d'instabilité et de réponse aux défauts transitoires, il convient de prendre soin de réaliser un bon couplage entre chaque fil de sortie et de détection ; ceci peut être fait faisant tourner les fils, l'un autour de l'autre. Un condensateur électrolytique placé directement sur le point de connexion de la charge peut également s'avérer avantageux.

La chute de tension dans chaque fil de sortie ne devrait pas dépasser 0,5 Volt. Des chutes de tension plus élevées pourraient découler de petites erreurs de mesure ou d'une incapacité à fournir la puissance totale à la charge à l'approche de la tension et de l'intensité maximales.

## <span id="page-22-2"></span>**11.2 Sortie d'intensité instantanée**

La commande de réglage d'intensité peut être réglée pour limiter l'intensité de sortie continue à des niveaux descendant jusqu'aux milliampères. Cependant, communément à tous les générateurs de précision d'établi, un condensateur est connecté sur la sortie pour conserver la stabilité et une bonne réponse aux défauts transitoires.

Ce condensateur se charge sur la tension de sortie et une mise en court-circuit de la sortie produira une impulsion d'intensité à la décharge du condensateur, ce qui ne dépend pas du réglage de limite d'intensité.

### <span id="page-22-3"></span>**11.3 Activation/Désactivation des sorties et vitesse de réponse**

La commande On/Off des sorties de l'alimentation est entièrement électronique. La condition Off est atteinte en réglant la tension à zéro et le niveau d'intensité sur une valeur faible. Il n'y a pas de déconnexion physique des sorties.

Lorsqu'une sortie est activée ou désactivée, on observe un délai entre la pression de la touche et la tension de sortie ou l'intensité atteignant zéro (désactivation) ou la tension ou l'intensité réglée (activation).

Le délai est une fonction de la durée de réponse en boucle de l'alimentation et du condensateur de stabilité placé sur les bornes de sortie. Cette capacité doit être chargée ou déchargée avant que la sortie ne puisse respectivement atteindre la tension réglée ou revenir à zéro.

Comme les alimentations sur banc sont principalement utilisées en mode CV (tension constante), l'explication suivante s'applique au mode CV. La situation est différente pour le mode CC.

Lors de son activation, la sortie atteindra normalement la valeur réglée sur une période de temps fixe, généralement de quelques millisecondes (voir section [15](#page-45-0) – Technical Specifications). Cependant, ce laps de temps peut être plus long si le paramètre d'intensité est très faible ou très proche de l'intensité requise par la charge. Une grande capacité externe au niveau de la charge peut également ralentir la réponse.

Lorsque d'une désactivation sans charge, la sortie retombe normalement à zéro sur une période de temps fixe (voir section [15](#page-45-0) – Technical Specifications). Si une charge est connectée, la réponse peut être plus rapide en raison de la décharge supplémentaire fournie par la charge. Cependant si la charge comprend une grande capacité, la réponse peut être plus lente.

Les vitesses d'activation et de désactivation sont particulièrement pertinentes pour le séquençage des sorties pour Multi-On/Multi-Off (voir section [9.4\)](#page-18-1), où les retards de commutation des différentes sorties peuvent être réglés avec une résolution de 10 ms. Ces retards s'appliquent uniquement au lancement de l'activation ou de la désactivation d'une sortie ; le retard réel dépendra des durées d'activation ou de désactivation réelles applicables, telles que décrites ci-dessus.

Dans les cas où l'utilisateur a besoin de connaître les vitesses de réponse avérées dans des conditions spécifiques, il est nécessaire de procéder à une observation à l'aide d'un oscilloscope.

## <span id="page-23-0"></span>**11.4 Utilisation de OVP et OCP**

OVP (protection de surtension) surveille la tension aux bornes de sortie et désactive la sortie si celle-ci dépasse le réglage OVP. La vitesse de réponse est généralement de 100us. Le contrôle d'OVP est décrit à la section [7.5.](#page-13-2)

OVP peut être utilisé pour protéger le système contre tout mauvais réglage accidentel de l'alimentation ou pour identifier une défaillance lors d'un fonctionnement en mode intensité constante. Contrairement au réglage de limite de tension, le dépassement de l'OVP désactive la sortie dans une situation où le dispositif testé pourrait autrement être endommagé.

OCP (protection de surintensité) surveille l'intensité circulant à la sortie et désactive la sortie si celle-ci dépasse le réglage OCP. La vitesse de réponse est généralement de < 0,5 s. Le contrôle d'OCP est décrit à la section [7.5.](#page-13-2)

OCP peut être utilisé pour protéger le système contre tout mauvais réglage accidentel de l'alimentation ou pour identifier une défaillance lors d'un fonctionnement en mode tension constante. Contrairement au réglage de limite d'intensité, le dépassement de l'OCP désactive la sortie dans une situation où le dispositif testé pourrait autrement être endommagé.

### <span id="page-23-1"></span>**11.4.1 Déclenchement OCP à l'activation d'une sortie**

Si le niveau OCP est réglé à un niveau très faible tout en restant également inférieur au niveau d'intensité réglé, il est possible qu'une condition de déclenchement soit créée lors de l'activation de la sortie.

Ce cas de figure est causé par l'intensité nécessaire au chargement de la capacité de la sortie. La survenance d'un déclenchement dépend de la vitesse de réponse de déclenchement OCP, du niveau OCP, de l'intensité réglée et de la tension de sortie réglée.

### <span id="page-23-2"></span>**11.5 Déclenchement de surchauffe (OTP)**

L'alimentation est dotée d'un capteur qui surveille la température ambiante interne. Si celle-ci dépasse un niveau jugé sûr, par exemple en cas de blocage de l'entrée ou de la sortie de ventilation, la protection de surchauffe (OTP) se déclenchera. Lorsqu'OTP se produit, les trois sorties sont désactivées et un message OTP apparaît à l'écran.

Pour revenir à un fonctionnement normal, il est nécessaire d'éteindre l'alimentation CA (Power), de rectifier le problème de ventilation et de permettre à l'instrument de refroidir avant de le rallumer.

De plus, les dispositifs d'alimentation de la phase PFC (correction du facteur de puissance) sont équipés de capteurs de température, tout comme chaque sortie secondaire principale (sorties 1 et 2). Si l'un de ces capteurs détecte un problème de surchauffe, toutes les sorties d'alimentation s'éteindront ; l'alimentation auxiliaire du processeur et de l'affichage restera, quant à elle, active et le message « Hardware Failure or Over-temperature » (Panne matérielle ou surchauffe) s'affichera. Si l'on suspecte un problème de ventilation, laisser l'appareil refroidir et utiliser la touche Reset (réinitialiser) pour réinitialiser l'appareil.

Cependant, si le message « Hardware Failure or Over-temperature » continue de s'afficher une fois que l'instrument a refroidi et redémarré, il se peut qu'il y ait une panne au niveau d'un composant. En cas de doute, l'unité doit être renvoyée pour un entretien.

## <span id="page-25-0"></span>12 Fonctionnement de l'interface de commande à distance (MX180TP uniquement)

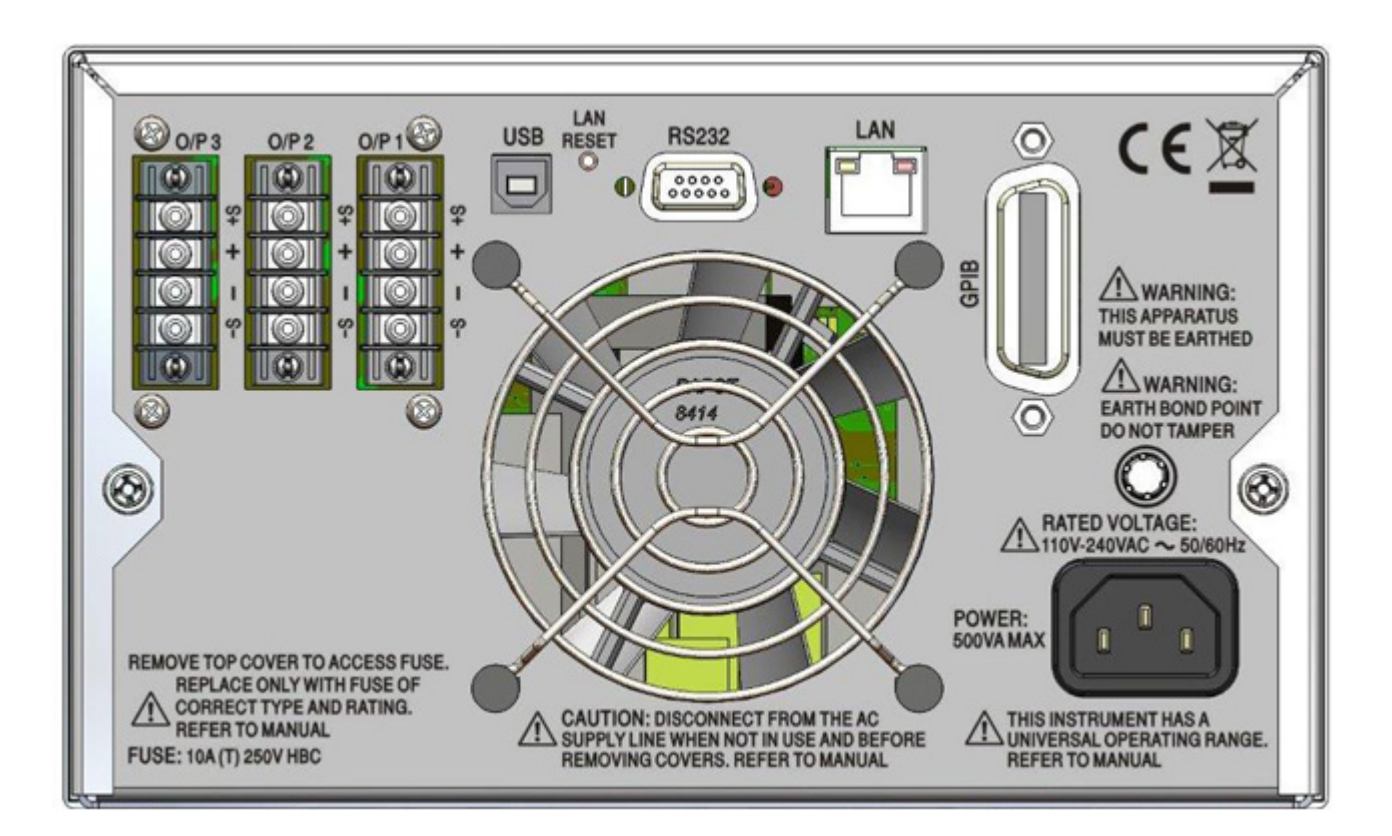

## <span id="page-25-1"></span>**12.1 Connexions du panneau arrière du MX180TP**

### **Connexions de sortie**

Les bornes de sortie et de détection sont doublées sur le bloc de bornes du panneau arrière et appelées

Output +, Output -, Sense + et Sense -. Ces connexions sont en parallèle avec leurs équivalents du panneau avant.

Positionner le commutateur LOCAL/REMOTE du panneau avant sur REMOTE lorsque la fonction de détection à distance est requise. Si l'on utilise les bornes de sortie du panneau arrière, il est recommandé de toujours sélectionner la détection à distance afin d'assurer que la régulation de sortie reste dans les spécifications. Les connexions peuvent être effectuées sur les bornes de détection à distance à l'avant ou à l'arrière de l'appareil, mais jamais sur les deux paires de bornes en même temps. Repositionner le commutateur sur LOCAL lorsque la fonction de détection à distance n'est pas en cours d'utilisation.

#### **Connexions des interfaces**

Les connecteurs d'interface USB, RS-232, LAN et GPIB sont montés sur le panneau arrière. Ceux-ci sont décrits en détail dans les sections qui suivent.

### <span id="page-25-2"></span>**12.2 Configuration de l'interface de commande à distance**

Le modèle MX180TP peut être commandé à distance en utilisant son interface RS232, USB, LAN ou GPIB.

L'interface GPIB offre toutes les fonctions décrites dans IEEE Std. 488 parties 1 et 2.

L'interface RS232 communique directement avec un port COM standard.

L'interface USB énumère comme un périphérique de classe de communications et interagit avec le logiciel de l'application en utilisant un pilote standard de port COM virtuel sur le PC. Le micrologiciel de l'instrument peut être mis à jour sur site via le port USB ; voir le chapitre sur la Maintenance, à la section [14.4.](#page-44-4)

L'interface LAN (réseau local) est conçue pour répondre aux critères LXI (Lan eXtensions for Instrumentation) version 1.4 LXI Core 2011. Il est possible de commander l'instrument à distance par l'interface LAN en utilisant le protocole de prises TCP/IP. L'appareil comprend également un serveur Web de base qui fournit des informations sur l'instrument et permet de le configurer à partir d'un logiciel de navigation web. Il est également possible de le contrôler simplement par une ligne de commande à partir du logiciel de navigation.

### <span id="page-26-0"></span>**12.2.1 Interface GPIB**

Le connecteur 24 voies de l'interface GPIB se trouve sur le panneau arrière de l'instrument. Les connexions des broches sont conformes à la norme IEEE 488.1-1987 et l'instrument est conforme aux normes IEEE 488.1-1987 et IEEE 488.2-1987.

Il offre toutes les capacités de transmission et de réception, de demande de service, d'interrogation en série et en parallèle. Il n'y a aucun dispositif de déclenchement ou de contrôle de l'instrument. Les sous-ensembles d'interface fournis aux termes de la norme IEEE 488.1 sont :

SH1, AH1, T6, L4, SR1, RL2, PP1, DC1, DT0, C0, E2.

L'adresse GPIB de l'unité est réglée à partir du menu système :

Les paramètres peuvent être modifiés à partir du Menu Système (Menu > Remote Control Interfaces). L'adresse GPIB actuelle s'affiche. Pour modifier l'adresse, utiliser la molette pour régler l'adresse désirée puis appuyer sur la touche OK/Exit.

L'interface fonctionnera avec n'importe quelle carte d'interface GPIB disponible sur le marché, en utilisant les pilotes des périphériques et le logiciel de support fourni par le fabricant de cette carte.

### <span id="page-26-1"></span>**12.2.2 Interface RS232**

Le connecteur d'interface en série de type D à 9 voies se trouve sur le panneau arrière de l'instrument. Il doit être connectée à un port de PC standard par un câble 9 voies mâle-femelle sans connexions croisées. Alternativement, un câble 3 voies peut être utilisé, reliant uniquement les broches 2, 3 et 5 au PC, mais avec des liens dans le connecteur côté PC entre les broches 1, 4 et 6 d'une part, et entre les broches 7 et 8 d'autre part, comme le montre le diagramme :

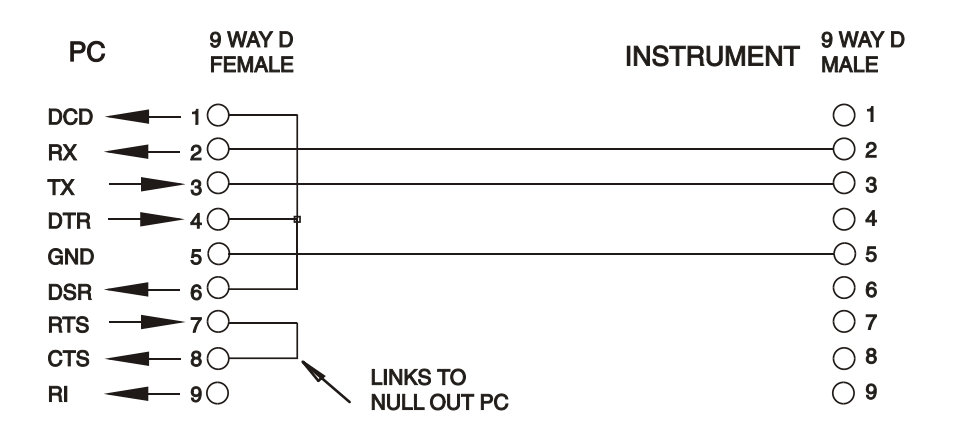

La plupart des câbles disponibles sur le marché comportent ces connexions.

En plus des conducteurs de transmission et de réception des données, l'instrument détecte passivement les broches 1 (DCD) et 6 (DSR), commande activement la broche 8 (CTS) et contrôle la broche 4 (DTR) du PC. Ceci permet d'utiliser un câble 9 broches intégralement connecté.

Le débit en bauds de cet instrument est fixé à 9600 ; les autres paramètres sont 8 bits de données, pas de parité et un bit d'arrêt. Le contrôle de flux utilise le protocole XON/XOFF, mais en raison du faible volume de données associé à cet instrument, il est très improbable que le contrôle de flux soit effectivement utilisé.

### <span id="page-27-0"></span>**12.2.3 Interface USB et installation du pilote de l'instrument**

Le micrologiciel de l'instrument peut être mis à jour sur site en utilisant le port USB. Cette opération n'a pas besoin du pilote décrit ici. Il faut utiliser un logiciel utilitaire du PC fourni par le fabricant et un pilote d'interface homme-machine, IHM, qui sera déjà installé sur le PC. S'il s'agit de la seule fonctionnalité USB requise, télécharger le fichier qui contient la mise à jour du micrologiciel en utilisant l'utilitaire PC du fabricant et suivre les instructions incluses.

L'utilisation de l'interface USB comme commande à distance requiert un pilote de classe périphérique de communications sur le PC pouvant servir de port COM virtuel. Dans Windows, un pilote approprié est fourni par Microsoft, mais il n'est pas installé par défaut. Le fichier de données (.INF) de contrôle de l'installation est fourni sur le CD de documentation du produit inclus avec l'instrument ; cependant, le même pilote est également utilisé par un grand nombre d'autres instruments de ce fabricant et peut déjà être reconnu par le PC.

Pour installer le pilote pour la première fois, allumer l'instrument, puis connecter le port USB à l'ordinateur. Les fonctions 'Plug & Play' de Windows devraient reconnaître automatiquement l'ajout d'un nouveau matériel sur l'interface USB et (probablement après une recherche sur Internet pendant quelque temps) établir la connexion avec l'emplacement d'un pilote approprié. Suivre les instructions de Windows et cliquer sur le CD, puis sur le sous-répertoire pour ce produit, et enfin sur le sous-répertoire du pilote USB en dessous. Le nom du fichier est USB\_ARM\_VCP\_xxx.INF, où xxx est le numéro de la version. (Un fichier readme.pdf se trouve aussi dans ce répertoire si une assistance supplémentaire est requise.)

Dans certains cas, Windows ne terminera pas cette procédure (en particulier avec les récentes versions qui cherchent d'abord sur Internet l'identifiant unique du fournisseur et du produit), auquel cas l'instrument signale un dysfonctionnement en affichant le message « ne fonctionne pas correctement » dans le gestionnaire de périphériques. Dans ce cas, sélectionner cet instrument, cliquer avec le bouton droit et choisir la mise à jour du logiciel du pilote « update driver software », puis « browse this computer for driver software » pour parcourir cet ordinateur à la recherche du logiciel du pilote et enfin trouver le fichier .INF sur le CD, comme cela a été décrit ci-dessus.

Une fois que Windows a installé le pilote de périphérique, un numéro de port COM sera attribué à cet instrument particulier. Ce numéro dépendra des attributions précédentes de ports COM sur ce PC et il sera peut-être nécessaire d'utiliser le gestionnaire de périphériques pour le découvrir. Chaque instrument possède un identifiant USB unique en mémoire sur le système, alors il recevra le même numéro de port COM à chaque fois qu'il sera connecté au même PC (quelle que soit la prise d'interface effectivement utilisée), même si le port COM disparaît lorsque l'instrument est déconnecté ou éteint. Les autres instruments se verront attribuer un numéro de port COM différent.

Il faut noter qu'un autre PC n'attribuera pas nécessairement toujours le même numéro de port COM à un instrument particulier (ceci dépend de l'historique des installations), mais le gestionnaire de périphériques peut être utilisé pour modifier les attributions de ports.

Ce port COM virtuel peut être piloté par des applications Windows (y compris un émulateur de terminal) exactement de la même manière que n'importe quel port COM standard, sauf que la vitesse de baud et d'autres paramètres sont inutiles et donc ignorés. Certaines applications anciennes pourraient ne pas fonctionner avec les ports COM numéros 3 ou 4, ou supérieurs à 9. Dans ce cas, utilisez le gestionnaire de périphériques pour modifier le numéro attribué. Une fois installé, le pilote sera maintenu à jour par 'Windows Update' de la manière habituelle.

### <span id="page-28-0"></span>**12.2.4 Interface LAN**

L'interface LAN est conçue conformément à la norme LXI version 1.4 LXI Core 2011 et comprend les interfaces et les protocoles décrits ci-dessous. Pour de plus amples informations sur les normes LXI, se référer au site www.lxistandard.org.

Lorsque l'instrument est allumé et connecté à un réseau, il cherche par défaut à obtenir l'adresse IP et le NetMask (masque de réseau) à partir du DHCP ou, si le délai du DHCP a expiré (après 30 secondes), en utilisant Auto-IP. Au cas improbable où aucune adresse Auto-IP n'est trouvée, une adresse IP statique est attribuée ; l'adresse IP par défaut est 192.168.0.100, mais elle peut être modifiée sur la page Internet. Il est recommandé de connecter l'instrument par un routeur, car l'adresse IP est ainsi attribuée plus rapidement ; si l'instrument est connecté directement au PC, l'attribution de l'adresse IP ne commence qu'après l'expiration du délai de 30 secondes du DHCP.

Comme il est possible de mal configurer l'interface LAN et ainsi d'empêcher toute communication avec l'instrument sur le réseau local, il existe une fonction LCI ou 'LAN Configuration Initialise' (Configuration et Initialisation du Réseau Local), activée en appuyant sur un bouton-poussoir (marqué LAN RESET) et accessible par un petit trou dans le panneau arrière. Cette fonction restaure la configuration par défaut avec le DHCP activé, l'instrument exécutera alors la séquence décrite dans le paragraphe précédent. Il faut noter que la réinitialisation du LAN supprime toute protection par mot de passe.

L'avancement de la connexion LAN peut être visualisé sur le menu des interfaces de commande à distance (Menu > Remote Control Interfaces) ou en interprétant le symbole figurant sur la ligne d'état de l'écran Home qui comporte quatre indications possibles :

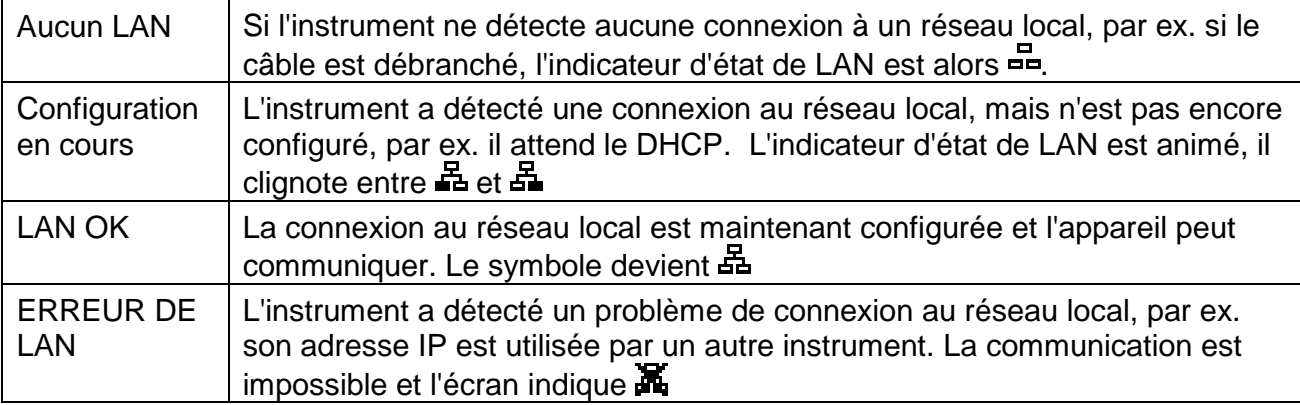

### <span id="page-28-1"></span>**12.2.5 Adresse IP et nom d'hôte LAN**

Pour communiquer avec l'instrument en utilisant l'interface LAN, il faut connaître l'adresse IP (qui a été attribuée au cours de la procédure de connexion décrite ci-dessus). Une fois l'instrument connecté et correctement configuré, son adresse IP s'affiche sur l'écran des interfaces de commande à distance (Menu > Remote Control Interfaces). Alternativement, l'adresse peut être obtenue à partir du serveur DHCP ou en utilisant l'outil 'LXI Discovery Tool' décrit ci-dessous.

### **Support mDNS et DNS-SD**

L'instrument supporte ces protocoles de résolution de noms multidiffusion qui permettent d'attribuer un nom d'hôte significatif à l'instrument sans requérir une entrée dans la base de données d'un serveur de noms central. Le nom d'hôte choisi peut être saisi sur la page Web (à laquelle il faudra accéder à partir de l'adresse IP, la première fois) ; les espaces ne sont pas autorisés. Le nom apparaît alors dans le domaine .local (par ex. myMX100.local), si le périphérique accessible est configuré pour prendre en charge le protocole (ce qui est le cas avec les ordinateurs modernes). Le nom par défaut est suivi du numéro de série.

#### **Serveur ICMP Ping**

L'instrument comprend un serveur ICMP permettant d'utiliser 'Ping' avec son adresse IP comme moyen de base de vérification de la communication ou avec son nom d'hôte si la résolution de nom est active.

#### **Serveur Web et protection de la configuration par mot de passe**

L'instrument contient un serveur Web de base. Celui-ci fournit des informations sur l'instrument et permet de le configurer. Les pages de configuration et de contrôle de l'instrument peuvent être protégées par un mot de passe afin de prévenir les changements non autorisés de la configuration de commande à distance ; il est configuré par défaut sans mot de passe, « no password ». La page de configuration elle-même contient les explications nécessaires pour définir le mot de passe. Le mot de passe peut faire jusqu'à 15 caractères ; noter que le Nom d'utilisateur ne doit pas être saisi. Le mot de passe et le nom d'hôte seront cependant réinitialisés par défaut sans mot de passe (no password) si le bouton 'LAN Reset' sur le panneau arrière est utilisé pour réinitialiser tous les paramètres LAN à leur réglage en usine par défaut.

#### **Identifier les LAN**

La page Web principale de l'instrument comprend également une fonction d'identification « Identify » qui permet à l'utilisateur d'envoyer une commande à l'instrument qui déclenche le clignotement de l'écran jusqu'à l'annulation de la commande.

#### **Outil de découverte LXI**

Cet outil peut être utilisé pour afficher les adresses IP et d'autres informations associées sur tous les appareils connectés conformes au protocole de découverte VXI-11. Cet outil est une application pour PC fonctionnant sur Windows et présente sur le CD-ROM fourni, elle doit être installée et exécutée sur le PC de commande lorsque l'instrument est connecté directement sur le connecteur réseau du PC ou via un routeur. Double cliquer sur l'une des entrées dans la liste des instruments découverts pour ouvrir le navigateur du PC sur Internet et afficher la page d'accueil de cet instrument. Pour une version ultérieure de l'outil qui prend en charge la découverte en utilisant à la fois VXI-11 et mDNS, consulter le site www.lxistandard.org. Des outils de découverte LAN sont également inclus dans le progiciel comprenant « National Instruments Measurement » et « Automation Explorer » et l'application « Agilent Vee ».

#### **Protocole de découverte VXI-11**

Le support VXI-11 de l'instrument est très limité, mais suffisant pour le protocole de découverte, sans aucune autre fonction.

L'instrument exécute un scanner de port Sun RPC sur le port TCP 111 et le port UDP 111 ainsi qu'il est défini dans RFC1183. Les appels pris en charge sont :

NULL (nul), GET PORT (obtenir port) et DUMP (vidage).

Sur le port TCP 1024, un protocole VXI-11 très simple est exécuté, suffisant pour la découverte d'instruments uniquement. Celui-ci exécute les appels suivants :

CREATE LINK (créer un lien), DEVICE\_WRITE (écrire sur l'instrument), DEVICE\_READ (lire sur l'instrument) et DESTROY\_LINK (détruire le lien).

Une fois qu'un lien a été créé, toute donnée écrite sur l'instrument est ignorée et toute tentative de lecture de l'instrument renvoie la même chaîne d'identification que l'interrogation "\*IDN?".

#### **Nom de ressource VISA**

Compte tenu du support limité de VXI-11 (protocole de découverte uniquement), l'instrument doit être identifié par les données brutes de la prise lorsqu'il est utilisé avec des logiciels qui communiquent en utilisant un nom de ressource VISA. Par exemple, un appareil dont l'adresse IP est 192.168.0.100 dispose normalement d'un nom de ressource VISA

"TCPIP0::192.168.0.100::inst0::INSTR", mais pour cet instrument, le nom doit être modifié tel qu'il suit : "TCPIP0::192.168.0.100::9221::SOCKET". 9221 est le port TCP utilisé pour commander et contrôler l'appareil, voir ci-dessous.

### **URL du document d'identification XML**

En conformité avec la norme LXI, l'instrument fournit un document d'identification XML qui peut être interrogé au moyen d'une commande GET (obtenir) sur

« http://IPaddress:80/lxi/identification » compatible avec les normes du schéma XSD LXI (disponible sur [http://www.lxistandard.org/InstrumentIdentification/1.0\)](http://www.lxistandard.org/InstrumentIdentification/1.0) et du schéma W3C XML [\(http://www.w3.org/XML/Schema\)](http://www.w3.org/XML/Schema). Ce document décrit l'instrument. Le nom d'hôte peut être utilisé au lieu de l'adresse IP si la résolution de nom fonctionne.

### **Prises TCP**

L'instrument utilise 2 prises sur le port TCP 9221 pour commander et contrôler l'instrument. Les commandes textuelles sont envoyées sur ce port comme il est indiqué au chapitre « Commandes à distance » et toute réponse est renvoyée par le même port. Toute chaîne de commandes doit être composée d'une ou plusieurs commandes complètes. Les commandes multiples peuvent être séparées soit par des points-virgules **« ; »**, soit par des sauts de ligne. Aucun terminateur final n'est requis, car la trame TCP implique un terminateur, mais il est possible d'en envoyer un, le cas échéant.

### <span id="page-30-0"></span>**12.2.6 Verrouillage de l'interface**

Toutes les interfaces sont actives en permanence, pour éliminer la nécessité de sélectionner l'interface active et pour s'assurer que l'interface LAN est toujours disponible (comme l'exige la norme LXI). Afin de réduire le risque que l'instrument soit sous le contrôle de deux interfaces en même temps par inadvertance, un simple mécanisme de verrouillage et de déverrouillage est fourni dans le jeu d'instructions. Le verrou est automatiquement débloqué lorsqu'il est possible de détecter une déconnexion et lorsque le bouton Local est enfoncé. L'accès aux interfaces peut également être restreint à partir des pages Web.

Toute interface peut requérir le contrôle exclusif de l'instrument en envoyant une commande « IFLOCK 1 ». Le verrou ne peut être débloqué qu'en envoyant une commande « IFLOCK 0 » à partir de l'instance d'interface qui contrôle actuellement le verrou et peut être interrogée à partir de n'importe quelle interface par l'envoi d'une commande « IFLOCK? » La réponse à cette commande sera "-1" si le verrou est détenu par une autre instance d'interface, "0" si l'interface est libre et "1" si le verrou est détenu par l'instance d'interface effectuant la requête. L'envoi de toute commande depuis une interface sans droits de commande qui tente de modifier le statut de l'instrument définit un bit 4 du Event Status Register Standard et place 200 dans l'Execution Error Register pour indiquer que les droits sont insuffisants pour l'action requise.

**Remarque :** il est également possible de configurer les droits d'une interface spécifique soit en « lecture seule » soit en « pas d'accès » à partir de l'interface de la page Web.

### <span id="page-30-1"></span>**12.2.7 Rapport d'état**

Le modèle standard de rapport d'état et d'erreur décrit dans la norme IEEE 488.2 a été conçu pour l'interface GPIB et contient certaines fonctionnalités prévues pour être utilisées avec les capacités du matériel de 'Service Request' (Demande de service) et de 'Parallel Poll' (Scrutation parallèle) de cette interface et pour accommoder son fonctionnement en semiduplex. Bien que ces facilités soient peu utiles avec d'autres interfaces, cet instrument rend l'ensemble des fonctionnalités disponibles à toutes les interfaces. Un jeu séparé d'un grand nombre de registres d'état et d'erreurs est conservé pour chaque instance potentielle d'interface. Les interfaces GPIB, USB et RS232 fournissent chacune une instance unique, tandis que l'interface LAN en pourvoit trois : une pour la page Web et une pour chacune des deux interfaces de prise TCP. Un modèle d'état séparé pour chaque instance d'interface évite de perdre des données, car certaines commandes d'interrogation d'état (par ex. '\*ESR?') vident le contenu du registre après la lecture des données actuelles.

Le jeu complet de registres d'erreurs et d'état et les bits spécifiques qu'ils contiennent sont indiqués dans le diagramme de modèle d'état (Status Model Diagram) et décrits en détail cidessous, mais en résumé, l'état est maintenu en utilisant cinq registres primaires, le registre d'état d'événement de limite (Limit Event Status Register) de chaque sortie, le registre d'état d'événement standard (Standard Event Status Register) et le registre d'erreur d'exécution (Execution Error Register). Un résumé est pourvu dans le registre d'octets d'état (Status Byte Register), tel qu'il a été sélectionné par les quatre registres de masquage – le registre d'activation d'état de limites (Limit State Enable Register) pour chaque sortie et le registre d'activation d'état d'événement standard (Standard Event Status Enable Register). Deux autres registres de masquage, le registre d'activation de demande de service (Service Request Enable Register) et le registre d'activation de réponse à la scrutation parallèle (Parallel Poll Response Enable Register), contrôlent respectivement la demande de service (Service Request) et la scrutation parallèle (Parallel Poll) du matériel GPIB ainsi que le message **ist** associé. Il est recommandé que, lorsque l'instrument est contrôlé par une interface autre que l'interface GPIB, le programme du contrôleur doit simplement lire les principaux registres d'état directement.

Le registre 'Standard Event Status' pris en charge par les registres d'erreur d'exécution (Execution Error) et d'erreur d'interrogation (Query Error) contient les événements concernés par l'analyse et l'exécution de la commande et par le flux de commandes, d'interrogations et de réponses dans l'interface. Ces registres sont principalement utilisés au cours du développement des logiciels, car une procédure de test de production ne devrait jamais générer l'une de ces erreurs.

#### **Limit Event Status et Limit Event Status Enable Registers (Registres d'état d'événement limite et d'activation d'état d'événement limite)**

Ces deux registres sont mis en œuvre pour chaque sortie en plus des exigences de la norme IEEE 488.2. Leur but consiste à informer le contrôleur de l'entrée et/ou de la sortie des conditions de limite d'intensité et de tension et de l'historique des conditions de protection depuis la dernière lecture.

Tous les bits définis dans le Limit Event Status Register (LSR<n>) correspondant aux bits définis dans le Limit Event Status Enable Register (LSE<n>) entraîneront le positionnement du bit LIM<n> dans le Status Byte Register, où <n> est 1 pour la sortie 1, 2 pour la sortie 2 et 3 pour la sortie 3.

Le Limit Event Status Register est lu, puis vidé par la commande LSR<n>?. Le Limit Event Status Enable Register est réglé par la commande LSE<n> <nrf> et lu par la commande  $L$ S $F$ <n $>$ ?.

- Bit 7 Réservé pour usage futur
- Bit 6 Réglé lorsqu'un déclenchement d'erreur est survenu, nécessitant l'alimentation CA OFF/ON pour réinitialiser.
- Bit 5 Réservé pour usage futur
- Bit 4 Réservé pour usage futur
- Bit 3 Réglé quand un déclenchement de surintensité de sortie est survenu
- Bit 2 Réglé quand un déclenchement de surtension de sortie est survenu
- Bit 1 Réglé quand la sortie entre dans la limite d'intensité (mode d'intensité constante)
- Bit 0 Réglé quand la sortie entre dans la limite de tension (mode de tension constante)

#### **Standard Event Status Register (registre d'état d'événement standard) (ESR et ESE)**

Le Standard Event Status Register est défini par la norme IEEE 488.2, norme GPIB. Il s'agit d'un champ de bit dans lequel chaque bit est indépendant et a la signification suivante :

Bit 7 **Mise sous tension.** Défini lors de la première mise sous tension de l'appareil.

Bits 6 & 1 : *Non utilisés, 0 en permanence.*

- Bit 5 **Erreur de commande.** Définie lorsqu'une erreur de syntaxe est détectée dans une commande ou un paramètre. L'analyseur syntaxique est réinitialisé et l'analyse continue à l'octet suivant du flux d'entrée.
- Bit 4 **Erreur d'exécution.** Définie lorsqu'une valeur différente de zéro est saisie dans le registre d'erreur d'exécution 'Execution Error', si une commande syntaxiquement correcte ne peut pas être exécutée pour une raison quelconque.
- Bit 3 **Erreur Verify Timeout (expiration de vérification).** Réglée quand un paramètre est programmé avec 'vérifier' spécifié et que la valeur n'est pas atteinte dans les 5 secondes, par ex. la tension de sortie est abaissée par un grand condensateur placé sur la sortie.
- Bit 2 **Erreur d'interrogation.** Définie lorsqu'une erreur d'interrogation se produit, parce que le contrôleur n'a pas émis de commandes ni lu les messages de réponse dans l'ordre correct.
- Bit 0 **Opération terminée.** Réglée en réponse à la commande \*OPC.

Le registre d'état d'événement standard (Standard Event Status Register) est lu et vidé par l'interrogation \* ESR? qui renvoie un nombre décimal correspondant au contenu. À l'allumage, il est défini à 128 pour indiquer le bit de mise sous tension.

Le registre d'activation d'état d'entrée standard (Standard Event Status Enable Register) fournit le masquage entre le registre 'Event Status' et le registre 'Status Byte'. Si un bit quelconque a la valeur '1' dans les deux registres, le bit ESB sera défini dans le registre 'Status Byte'. Ce registre d'activation est défini par la commande ESE <nrf> à une valeur de 0 - 255 et relu par la commande d'interrogation ESE? (qui renvoie toujours la dernière valeur définie par le contrôleur). À l'allumage, il a la valeur 0.

#### **Execution Error Register (registre d'erreur d'exécution) EER**

Ce registre spécifique à l'instrument contient un numéro représentant la dernière erreur de traitement de commande rencontrée par cette interface. Les numéros d'erreur ont la signification suivante :

- 0 Aucune erreur ne s'est produite depuis la dernière lecture de ce registre.
- 100 **Erreur numérique :** La valeur du paramètre envoyé était en dehors de la plage autorisée pour cette commande dans les circonstances actuelles.
- 102 **Erreur de rappel :** Un rappel de données de configuration a été demandé, mais la mémoire spécifiée ne contient aucune donnée.
- 103 **Commande non valide :** La commande est reconnue, mais elle n'est pas valide dans les circonstances actuelles. Parmi les exemples typiques, on compte les changements directs sur V2 alors que les sorties sont en mode d'appariement de tension avec V1 en tant que maître.
- 104 **Erreur de changement de plage :** Une opération nécessitant un changement de plage a été demandée mais n'a pas pu être complétée. Ceci se produit généralement lorsqu'il reste >0,5 V au niveau des bornes de la sortie 1 et/ou de la sortie 2 au moment de l'exécution de la commande, voir [7.6.](#page-14-0)
- 200 **Accès refusé :** Une tentative a été faite de modifier les paramètres de l'instrument à partir d'une interface dont les droits d'écriture sont verrouillés (en mode lock-out) par un verrou détenu par une autre interface.

L'Execution Error Register est lu, puis vidé par la commande 'EER?'. À l'allumage, ce registre a la valeur 0 pour toutes les instances d'interface.

Il n'y a aucun registre de masquage correspondant : si une de ces erreurs se produit, bit 4 du registre Standard Event Status est établi. Ce bit peut être masqué de toutes les conséquences ultérieures en vidant bit 4 du 'Standard Event Status Enable Register'.

#### **Registres Status Byte (STB) et Service Request Enable (SRE) de GPIB**

Ces deux registres sont mis en œuvre comme exigée par la norme IEEE 488.2. Tous les bits définis dans le registre 'Status Byte' qui correspondent aux bits positionnés dans le registre 'Service Request Enable' entraîneront le positionnement du bit RQS/MSS dans le registre 'Status Byte' ce qui génère une demande 'Service Request' sur le bus.

Le registre 'Status Byte' est lu soit à partir de l'interrogation \*STB?, qui renverra MSS dans le bit 6, soit par un Serial Poll (Scrutation en série) qui renverra RQS dans le bit 6. Le registre d'activation de demande de service (Service Request Enable) est défini par la commande \*SRE<nrf> et lu par l'interrogation \*SRE?. Interrogation.

Bits 7 et 3 : *Non utilisés, 0 en permanence.*

- Bit 6 **MSS/RQS**. Ce bit (tel qu'il est défini par la norme IEEE 488.2) contient alternativement le message MSS 'Master Status Summary' (résumé d'état principal) renvoyé en réponse à l'interrogation \* STB? et le message RQS 'Requesting Service' (demande de service) en réponse à un Serial Poll (Scrutation en série). Le message RQS est effacé lorsque le bit est interrogé, mais le bit MSS reste établi aussi longtemps que la condition est réelle.
- Bit 5 **ESB.** L'Event Status Bit (Bit d'état d'événement). Ce bit est défini si des bits positionnés dans le registre 'Standard Event Status' correspondent aux bits définis dans le registre 'Standard Event Status Enable'.
- Bit 4 **MAV.** Le **Message Available** Bit (bit de message disponible). Ce bit est défini lorsqu'un message de réponse de l'instrument est formaté et qu'il est prêt à être transmis au contrôleur.

Ce bit est réinitialisé lorsque le 'Response Message Terminator' (terminateur de message de réponse) a été transmis.

- Bit 2 **LIM3**. Le bit **Output3 Limit Status** (État de limite de la sortie 3). Ce bit sera réglé si des bits sont programmés dans le Limit Event Status register pour la sortie 3 et que des bits correspondants sont réglés dans le Limit Event Status Enable Register LSE3.
- Bit 1 **LIM2**. Le bit **Output2 Limit Status** (État de limite de la sortie 2). Ce bit sera réglé si des bits sont programmés dans le Limit Event Status register pour la sortie 2 et que des bits correspondants sont réglés dans le Limit Event Status Enable Register LSE2.
- Bit 0 **LIM1**. Le bit **Output1 Limit Status** (État de limite de la sortie 1). Ce bit sera réglé si des bits sont programmés dans le Limit Event Status register pour la sortie 1 et que des bits correspondants sont réglés dans le Limit Event Status Enable Register LSE1.

### **Scrutation parallèle GPIB (PRE)**

Cet instrument offre de capacités complètes de scrutation parallèle 'Parallel Poll' telle qu'elle est définie par la norme IEEE 488.1. Le registre d'activation de scrutation parallèle 'Parallel Poll Enable' (qui est défini par la commande \*PRE <nrf> et lu par l'interrogation \*PRE?) spécifie les bits du 'Status Byte Register' (registre d'octets d'état) qui doivent être utilisés pour constituer le message local **ist**. Si un bit a la valeur '1' dans les registres STB et PRE, alors **ist** a la valeur '1 ', sinon '0'. L'état du message **ist** peut aussi être lu directement en utilisant la commande d'interrogation \*IST?.

Le protocole de la couche physique de la scrutation parallèle (déterminant quelle ligne de données doit être utilisée et son sens logique) est configuré par les commandes 'PPC' et 'PPE' et envoyé par les commandes PPU et PPD de la manière définie par la norme. L'instrument exécute la terminaison passive des lignes DIO pendant la scrutation parallèle.

#### **Registre d'erreur d'interrogation - Norme GPIB IEEE 488.2 Traitement des erreurs**

Il est plus probable que ces erreurs se produisent au niveau de l'interface semi-duplex GPIB qui exige que l'instrument maintienne une réponse jusqu'à ce le contrôleur l'interroge. Toutes les autres interfaces fournissent des communications duplex intégrales avec mise en mémoire tampon dans la couche physique qui maintiennent généralement une réponse de l'instrument jusqu'à ce que le logiciel de commande le lise ; il n'y a pas d'équivalent à l'état d'interrogation du GPIB 'addressed to talk', de sorte que l'instrument n'est pas informé des actions du contrôleur.

Si l'instrument est interrogé et n'a aucune information à transmettre parce que le formateur de réponse est inactif et que la file d'attente d'entrées est vide, l'erreur 'UNTERMINATED' de la norme IEEE 488.2 s'affiche. Ceci entraîne le positionnement du bit Query Error (erreur d'interrogation) dans le 'Standard Event Status Register' (registre d'état d'événement standard), une valeur de 3 dans le 'Query Error Register' (registre d'erreur d'interrogation) et la réinitialisation de l'analyseur syntaxique.

L'erreur IEEE 488.2 'DEADLOCK' (erreur de blocage fatal) apparaît si le formateur de réponse est en attente d'envoi de message de réponse et que la file d'attente d'entrées sature. Ceci entraîne le positionnement du bit 'Query Error' (erreur d'interrogation) dans le 'Standard Event Status Register' (registre d'état d'événement standard), la saisie d'une valeur 2 dans le 'Query Error Register (registre d'erreur d'interrogation) et la réinitialisation du formateur de réponse, en ignorant le message de réponse en attente. L'analyseur syntaxique commence alors à analyser le <PROGRAM MESSAGE UNIT> (unité de message de programme) suivant de la file d'attente d'entrées.

Si le formateur de réponse attend de transmettre un message de réponse et qu'un <PROGRAM MESSAGE TERMINATOR> (terminateur de message de programme) a été lu par l'analyseur syntaxique ou que la file d'attente d'entrées contient plus d'un message 'END' (fin), l'erreur IEEE 488.2 'INTERRUPTED' (interrompu) se produit. Ceci entraîne le positionnement du bit 'Query Error' (erreur d'interrogation) dans le 'Standard Event Status Register' (registre d'état d'événement standard), la saisie d'une valeur 1 dans le 'Query Error Register (registre d'erreur d'interrogation) et la réinitialisation du formateur de réponse, en ignorant le message de réponse en attente. L'analyseur syntaxique commence alors à analyser le <PROGRAM MESSAGE UNIT> (unité de message de programme) suivant de la file d'attente d'entrées.

#### **Réglages à la mise en marche**

Les valeurs suivantes d'état d'instrument sont réglées lors de la mise en marche :

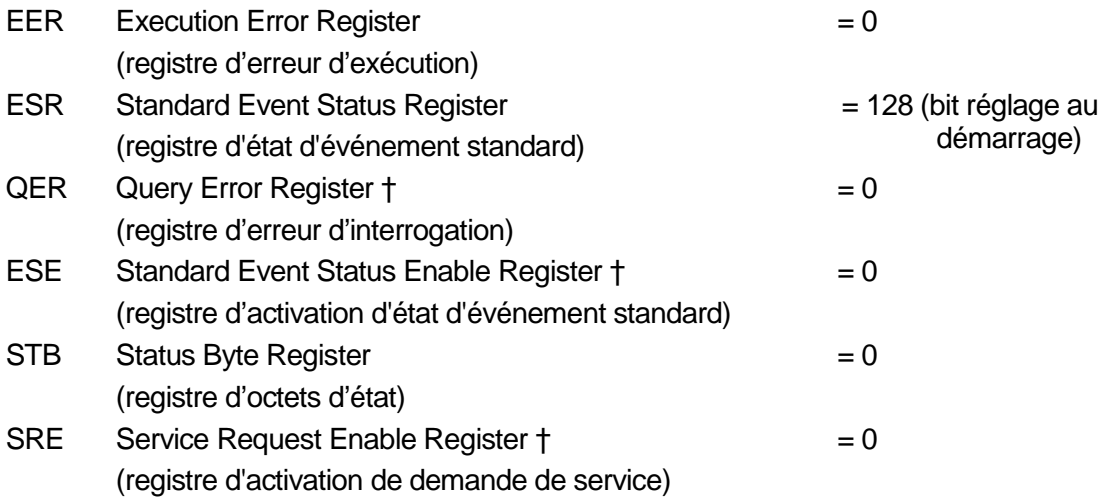

PRE Parallel Poll Enable Register †

(registre d'activation de scrutation parallèle)

† *Les registres marqués ainsi sont normalement utilisés uniquement par l'interface GPIB.*

L'instrument sera à l'état local, le clavier actif. Par défaut, au démarrage, les paramètres de l'instrument sont les mêmes qu'au dernier arrêt et les sorties sont désactivées. Ces paramètres peuvent être configurés par l'utilisateur pour permettre aux sorties d'être dans le même état que celui où elles se trouvaient lors du dernier arrêt ou, alternativement, tous les paramètres et toutes les sorties peuvent être réinitialisés aux valeurs par défaut d'usine au démarrage, voir [10.1.](#page-21-1)

#### **Résumé de registre**

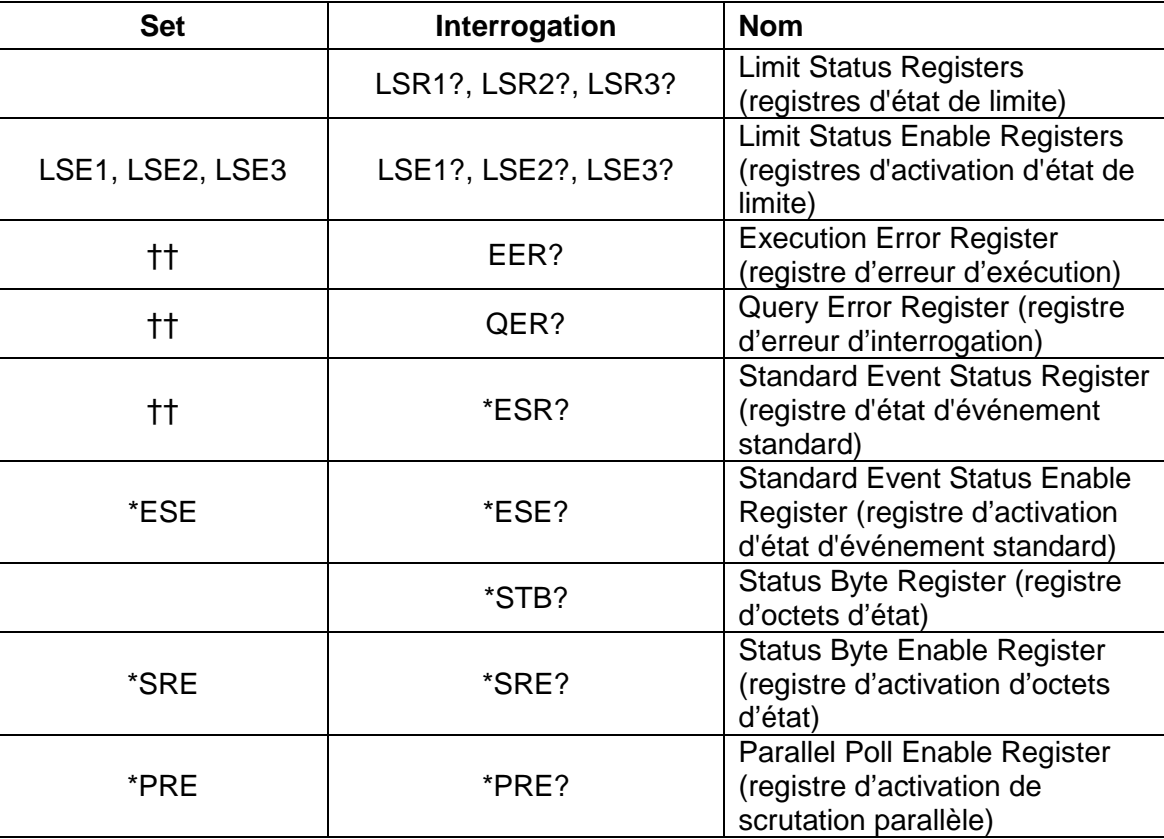

†† Ces registres sont effacés après interrogation ou par la commande \*CLS.

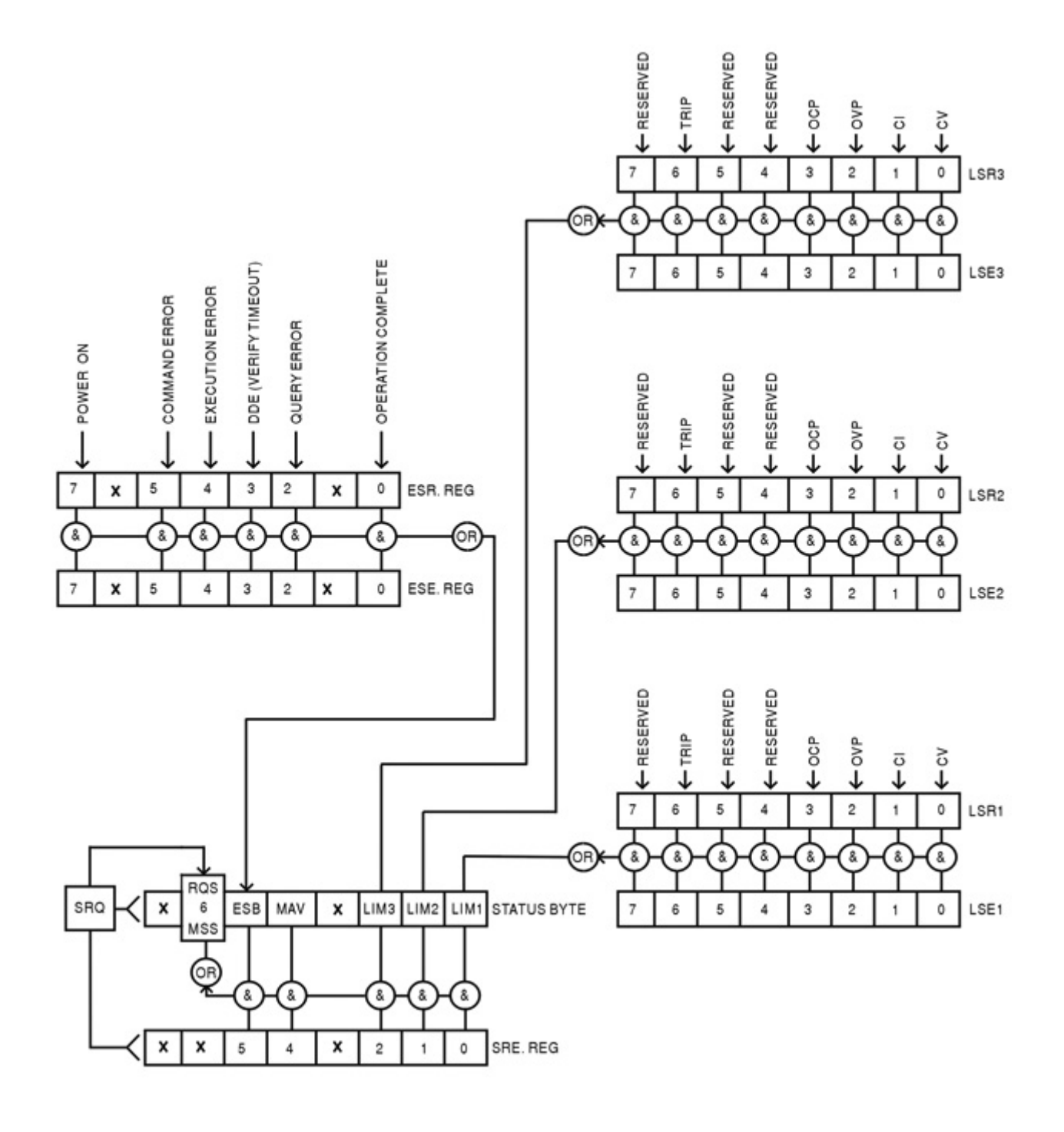

## <span id="page-37-0"></span>13 Commandes à Distance (MX180TP uniquement)

## <span id="page-37-1"></span>**13.1 Généralités**

### <span id="page-37-2"></span>**13.1.1 Opération distante et locale**

À l'allumage, l'instrument est en mode local et l'utilisation normale du clavier est possible. Toutes les interfaces distantes sont actives et à l'écoute d'une commande à distance. Lorsqu'une commande est reçue de n'importe quelle interface, l'instrument entre en état à distance. Dans cet état, le clavier est verrouillé, l'écran passe à l'écran d'accueil et affiche REM dans le coin supérieur droit. Il est possible de ramener l'instrument à l'état local en appuyant sur la touche LOCAL ; cependant l'instrument reviendra immédiatement à l'état à distance s'il reçoit une communication ou un autre message d'une interface, quelle qu'elle soit. Il est de la responsabilité de l'utilisateur d'éviter tout conflit, si les paramètres sont modifiés à partir du panneau avant alors que l'instrument est en état local.

### <span id="page-37-3"></span>**13.1.2 Utilisation des commandes à distance**

Chaque interface de commande à distance comporte une file d'attente d'entrées séparée qui se remplit, sous interruption, de manière transparente à toutes les autres opérations de l'instrument. L'interface RS232 active le contrôle du flux en envoyant XOFF lorsque la file d'attente contient environ 200 caractères, puis XON lorsqu'environ 100 espaces deviennent disponibles. Toutes les autres interfaces comportent des mécanismes automatiques de contrôle de flux en version standard au sein de leur protocole de couche physique de communication.

Les commandes sont extraites des files d'attente d'entrées par l'analyseur au fur et à mesure de leur disponibilité. Les commandes et les interrogations de chaque file d'attente sont exécutées dans l'ordre, mais l'ordre d'exécution des commandes de différentes interfaces n'est pas défini et ne peut pas être utilisé en confiance. Il est fortement recommandé d'utiliser les facilités de verrouillage de l'interface décrites ci-dessus. L'analyseur de syntaxe n'exécutera pas de nouvelle commande avant que la commande ou l'interrogation précédente soit achevée. Les réponses sont envoyées à l'interface qui a émis l'interrogation. Il n'y a pas de file d'attente de sorties internes, donc pour l'interface GPIB, le formateur de réponse attendra, indéfiniment au besoin, que le contrôleur ait lu le message de réponse complet, avant que l'analyseur puisse commencer à exécuter la commande suivante de la file d'attente d'entrées. Sur toutes les autres interfaces, le message de réponse est immédiatement envoyé dans des mémoires tampons de la couche physique.

### <span id="page-37-4"></span>**13.1.3 Formats des commandes à distance**

Les commandes sont transmises sous forme de <program messages> (messages de programme) par le contrôleur et chaque message comporte zéro ou plusieurs éléments <program message unit> (unité de message de programme) et les éléments sont séparés (s'il est constitué de plus d'un tel élément par le <program message unit separator> (séparateur d'unités de message de programme) et finalement par un <program message terminator> (Terminateur de message de programme).

Le <program message unit separator> est le caractère point-virgule « ; » (3BH).

Le <program message terminator> qui sépare ou termine les <program messages> est le caractère de nouvelle ligne (0AH), mais dans le cas de l'interface GPIB, le message 'END' (fin) de matériel peut également être utilisé, soit avec le dernier caractère du message, soit avec la nouvelle ligne. Dans le cas de l'interface LAN, les commandes ne peuvent pas être séparées au niveau des limites de paquets TCP/IP.

Une <program message unit> (Unité de message de commande) est l'une des commandes dans la liste des commandes à distance qui doit être envoyée complète comme il a été spécifié. Une commande doit être séparée de tout paramètre par un <white space> (espace vide défini

par les codes de caractères 00H à 20H inclus, à l'exclusion du caractère de nouvelle ligne 0AH). Aucun <white space> (espace vide) n'est autorisé au sein d'un identifiant ou paramètre de commande, mais tout autre espace vide <white space> supplémentaires est ignoré. Il faut noter que le caractère de retour arrière (07H) est considéré comme un espace vide <white space>, il ne peut donc pas être utilisé pour supprimer des caractères incorrects et ne masquera pas l'erreur.

Les majuscules de tous les caractères sont ignorées et toutes les commandes sont insensibles à la casse. Les commandes qui utilisent un paramètre numérique acceptent le format libre <nrf> ; les paramètres textuels doivent être envoyés sous forme de données de programme de caractères <cpd> spécifiées.

Les chiffres <NRF> doivent être des unités de base, ils peuvent avoir une décimale et une partie fractionnaire, et ils peuvent inclure une partie exponentielle au besoin. Ils sont arrondis au degré de précision pris en charge par l'instrument.

### <span id="page-38-0"></span>**13.1.4 Temps de la commande**

Il n'existe a pas de paramètres dépendants, de paramètres couplés, de commandes de chevauchement, d'éléments de données de programme d'expression, ni d'en-têtes de programmes de commande composés. .

Toutes les commandes sont séparées et séquentielles et sont exécutées après avoir été analysées et immédiatement considérées comme complètes. Pour pourvoir une fonctionnalité utile, le bit 'Operation Complete' (bit 0 d'exécution d'opération) dans le 'Standard Event Status Register' ne peut être défini qu'à partir de la commande \*OPC. La commande \*OPC ou l'interrogation \*OPC? peut être utilisée pour synchroniser les appareils en raison de la nature séquentielle des opérations à distance.

### <span id="page-38-1"></span>**13.1.5 Formats de réponses**

Les réponses de l'instrument au contrôleur sont envoyées sous forme de messages de réponse <response messages>, qui comprennent une unité de message de réponse <response message unit> suivie d'un terminateur de message de réponse <response message terminator> qui est le retour (0DH) suivi du caractère de nouvelle ligne (0AH) avec, dans le cas de l'interface GPIB uniquement, le message final NL^END. Ceci est indiqué comme <rmt> dans les descriptions ci-dessous.

Chaque interrogation produit un message de réponse spécifique <response message> décrit sous l'entrée de commande d'interrogation dans la liste des commandes à distance ci-dessous. La plupart des réponses se composent d'un mot clé suivi soit de texte, soit d'un chiffre dans un des formats suivants :

<NR1> Un chiffre entier sans virgule décimale ou une unité.

<nr2> Un chiffre à virgule fixe avec une partie fractionnaire, mais aucune partie exponentielle.

<nr3> Un chiffre à virgule flottante avec une partie fractionnaire et une partie exponentielle.

<crd> 'Character Response Data', données de caractères de réponse qui comprend les caractères textuels de la liste.

<n> Le numéro de la sortie ou du registre d'état auquel la commande correspond.

### <span id="page-38-2"></span>**13.2 Liste des commandes**

Cette section répertorie toutes les commandes et interrogations exécutées par cet instrument. Tous les paramètres numériques sont affichés sous la forme <nrf> et peuvent être envoyés sous les formats <nr1>, <nr2> ou <nr3> décrits ci-dessus. Les paramètres de commandes (à la différence des réponses) ne sont pas suivis par une indication d'unités.

### <span id="page-39-0"></span>**13.2.1 Commandes de fonctions de l'instrument**

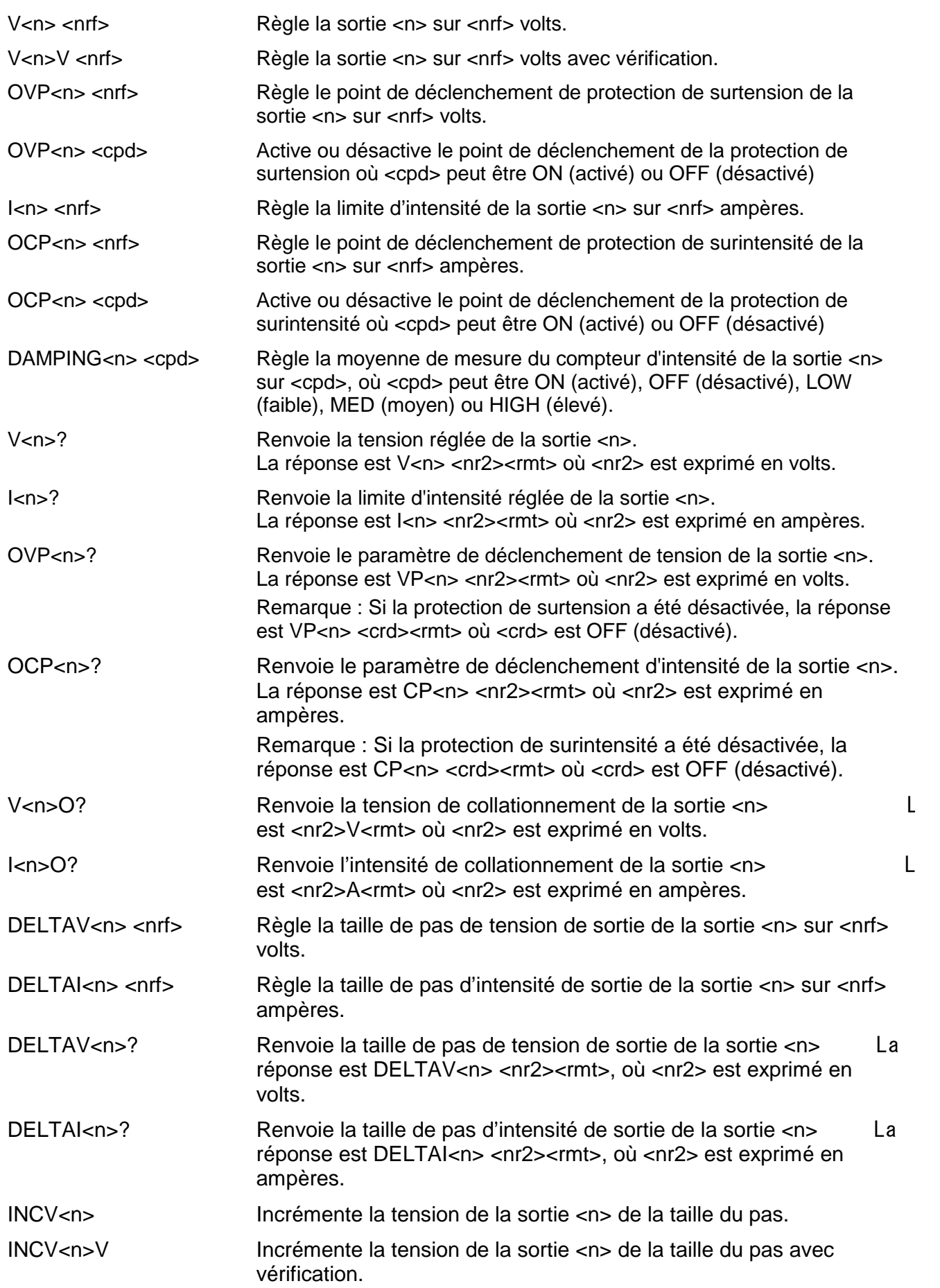

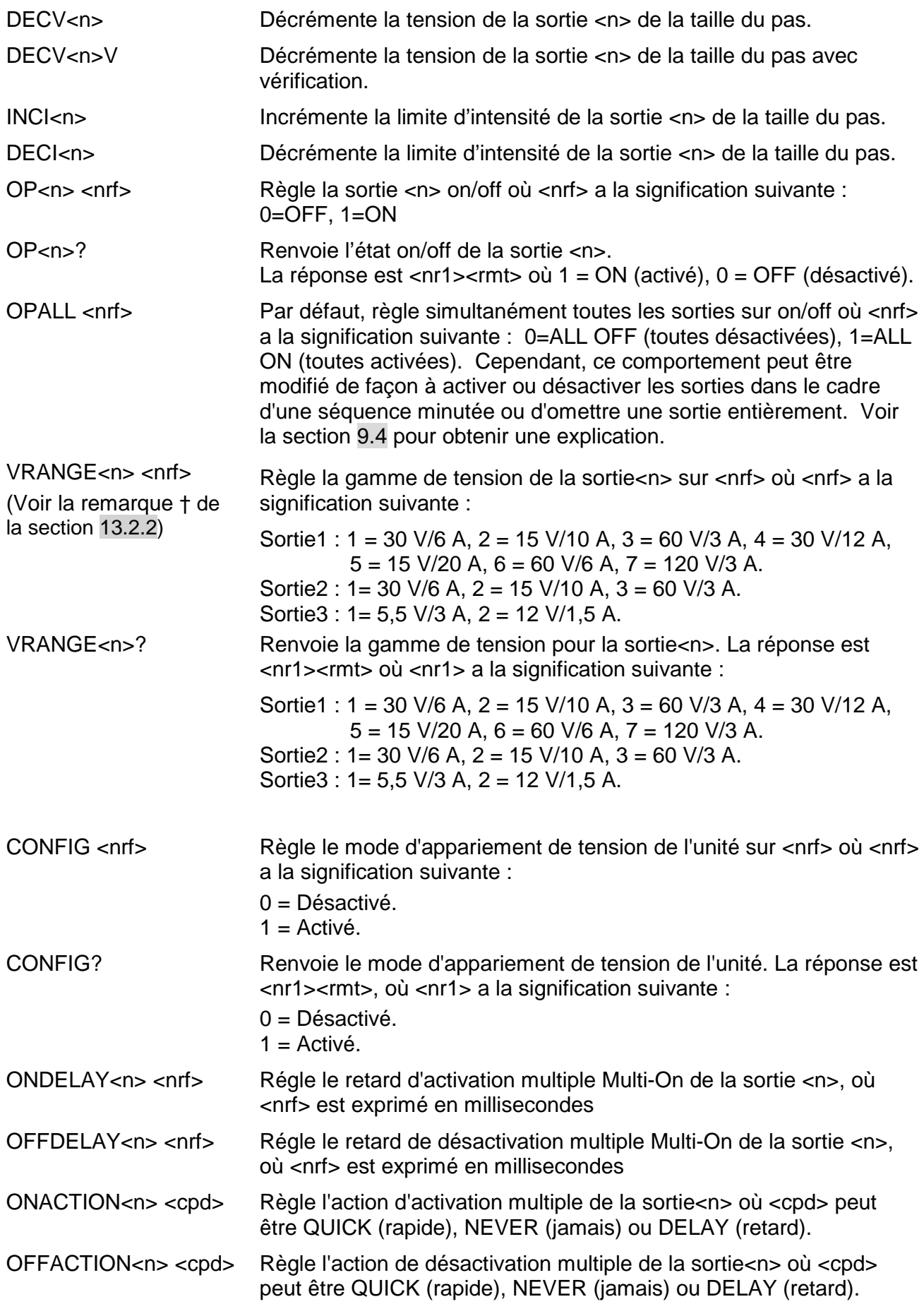

SAV<n> <nrf> Sauvegarde les paramètres actuels de la sortie<n> dans la mémoire numéro <nrf> où <nrf> peut aller de 0 à 49.  $RCL < n > < nrf >$ (Voir la remarque † de la section 13.2.2) Rappelle les paramètres pour la sortie <n>, contenus dans la mémoire spécifiée par <nrf> où <nrf> peut aller de 0 à 49.

### <span id="page-41-0"></span>**13.2.2 Commandes communes.**

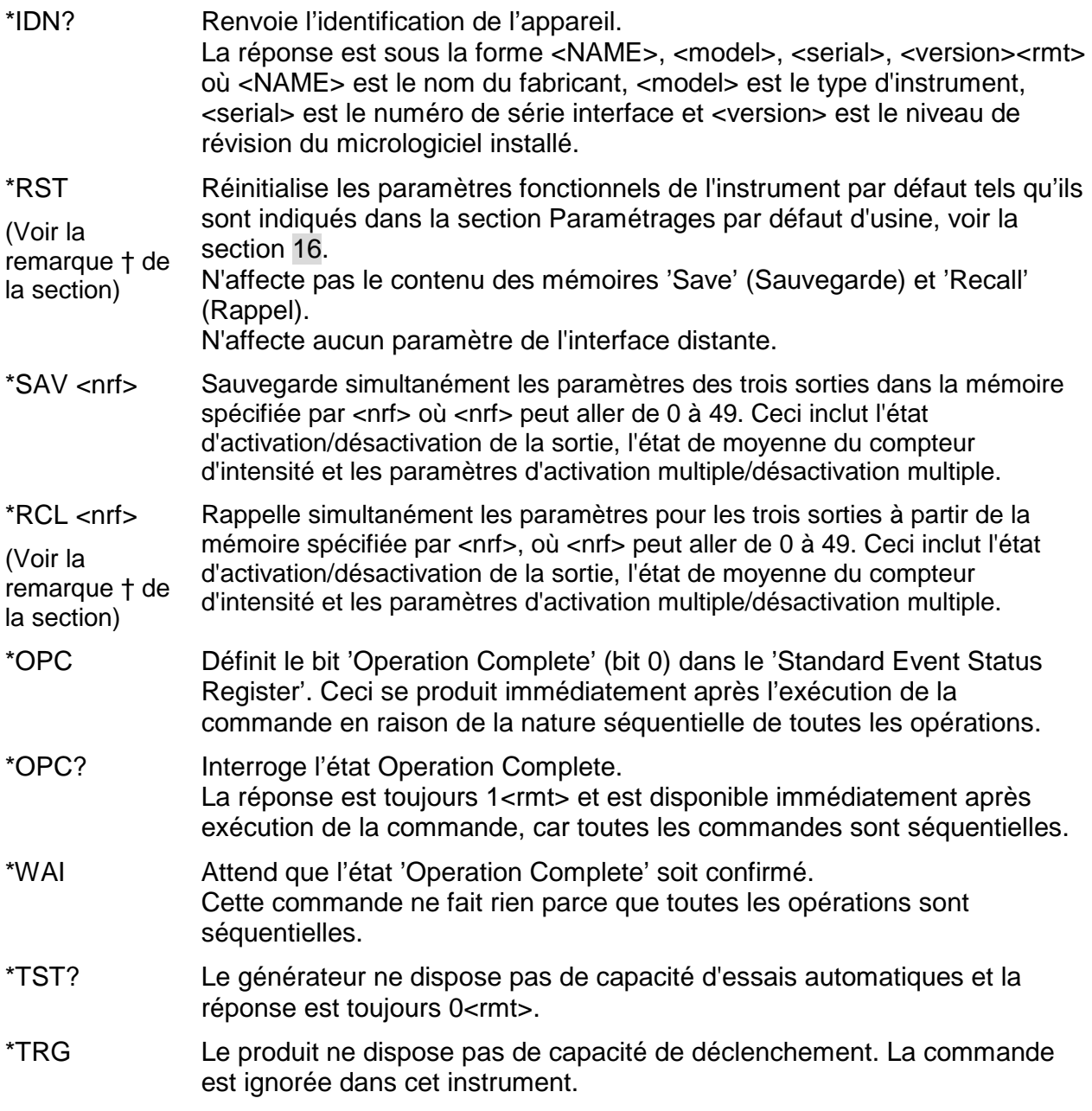

† Remarque : cette commande peut nécessiter un changement de plage pouvant s'avérer impossible car il reste >0,5 V aux borne de la sortie 1 ou de la sortie 2 au moment de l'exécution de la commande ; voir la section [7.6](#page-14-0) pour de plus amples informations. En cas d'échec, le bit d'Erreur d'Exécution est défini dans le registre ESR et le code d'erreur 104 est défini dans le registre EER ; voir la section 12.2.7. Il est fortement recommandé de vérifier ces registres après toute utilisation de cette commande.

### <span id="page-42-0"></span>**13.2.3 Commandes d'état**

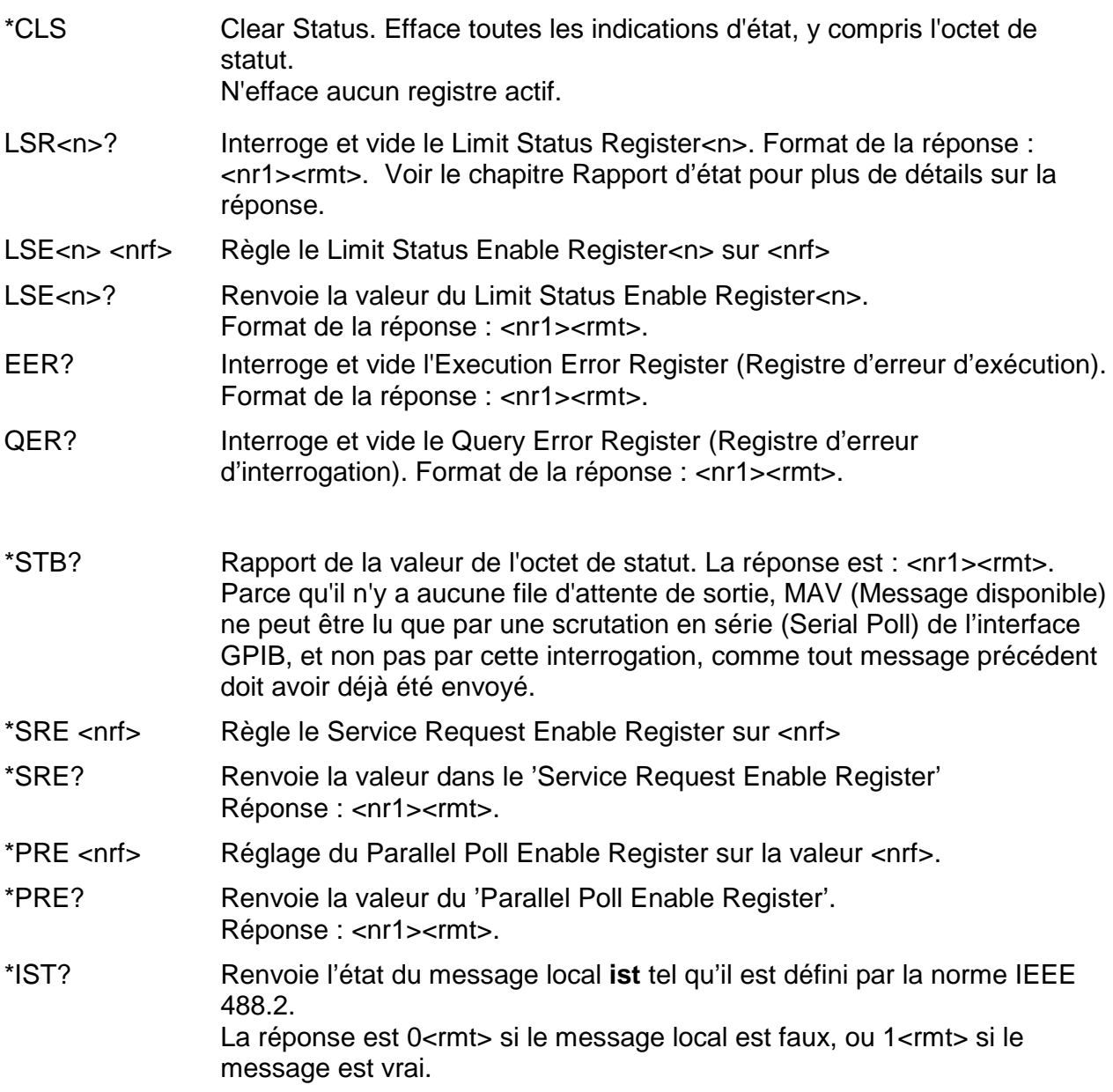

### <span id="page-42-1"></span>**13.2.4 Commandes de gestion d'interface**

LOCAL Passe en local. Toute commande ultérieure rétablira l'état à distance.

IFLOCK <nrf> Active ou désactive le verrouillage qui ne permet à l'instrument de répondre uniquement qu'à cette interface, où  $\langle n|f\rangle$  signifie : 0 = sans verrou et 1 = avec verrou. C'est une 'Execution Error' (erreur d'exécution numéro 200) si l'interrogation est refusée en raison d'un conflit avec un verrou sur cette interface ou une autre interface, ou si l'utilisateur a désactivé la prise de contrôle par cette interface à partir de l'interface Web.

IFLOCK? Interroge le statut du verrou d'interface. La réponse est : <nr1><rmt> où <nr1> est  $= 0$  s'il n'y a pas de verrou actif,

= 1 si le verrou appartient à cette instance de l'interface ou

= -1 si le verrou est indisponible parce qu'il est utilisé par une autre interface ou parce que l'utilisateur a désactivé cette interface pour l'empêcher de prendre le contrôle (par le biais de l'interface web).

ADDRESS? Renvoie l'adresse de bus GPIB. Réponse : <nr1><rmt>.

- IPADDR? Renvoie l'adresse IP actuelle de l'interface LAN si elle est connectée. Si elle n'est pas connectée, la réponse sera l'adresse IP statique si l'appareil est configuré pour toujours renvoyer cette adresse IP statique. Autrement, il s'agira de 0.0.0.0 en cas d'attente du DHCP ou de l'Auto-IP. La réponse est nnn.nnn.nnn.nnn<rmt>, où chaque nnn est compris entre 0 et 255.
- NETMASK? Renvoie le masque de réseau actuel de l'interface LAN si elle est connectée. La réponse est nnn.nnn.nnn.nnn<rmt>, où chaque nnn est compris entre 0 et 255.
- NETCONFIG? Renvoie le premier mode de recherche d'adresse IP utilisé. La réponse est <crd><rmt> où <crd> est DHCP, AUTO ou STATIC.

Les commandes suivantes spécifient les paramètres que l'interface LAN doit utiliser. **Remarque :** un cycle de service est requis après l'envoi de ces commandes avant d'utiliser les nouveaux paramètres (ou de les renvoyer en réponse aux interrogations mentionnées cidessus). Hormis la vérification que chaque partie tient dans 8 bits, l'instrument n'essaie pas de vérifier la validité de l'adresse IP ou du masque de réseau. Le commutateur LAN RESET du panneau arrière outrepasse ces commandes et restaure les défauts comme décrit précédemment.

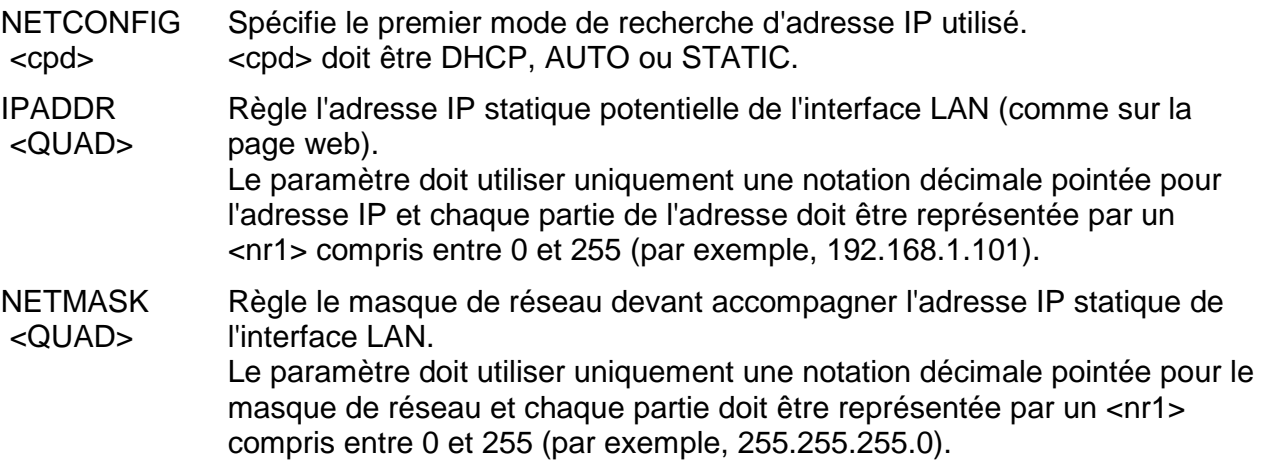

## <span id="page-44-0"></span>14 Entretien

Les fabricants et leurs agents outre-mer fourniront un service de réparation pour toute unité développant un vice. Si le propriétaire de ce matériel souhaite en effectuer l'entretien par leurs propres moyens, il est fortement recommandé que ce travail soit effectué exclusivement par un personnel qualifié, à l'aide du guide d'entretien que l'on peut acheter directement chez le fabricant ou ses agents à l'étranger.

## <span id="page-44-1"></span>**14.1 Nettoyage**

Si l'instrument nécessite un nettoyage, utiliser un chiffon légèrement imbibé d'eau ou d'un détergent doux.

#### **AVERTISSEMENT ! POUR ÉVITER TOUTE DÉCHARGE ÉLECTRIQUE OU DOMMAGE À L'INSTRUMENT, NE JAMAIS LAISSER DE L'EAU PÉNÉTRER DANS LE BOÎTIER. POUR ÉVITER TOUT DOMMAGE AU BOÎTIER, NE JAMAIS LE NETTOYER AVEC DES SOLVANTS.**

### <span id="page-44-2"></span>**14.2 Fusible**

Le type de fusible correct est :

### **10 Amp 250 V HBC temporisé (T), 5 x 20 mm**

Remplacer les fusibles uniquement par des fusibles de l'intensité nominale requise et du type spécifié. Il est interdit d'utiliser des fusibles bricolés et de court-circuiter les porte-fusibles.

Pour remplacer le fusible, déconnecter d'abord l'appareil du circuit d'alimentation CA. Retirer les 2 vis retenant le couvercle à l'arrière et faire glisser ce dernier vers l'arrière avant de le soulever. Remplacer le fusible par un fusible du type adapté et remettre le panneau en place.

Remarque : la fonction principale du fusible est de rendre l'appareil sûr et de limiter les dommages en cas de panne de l'un des commutateurs. En cas de défaillance du fusible, il est très possible que son remplacement souffre de la même défaillance, car l'alimentation a développé un problème. Dans de telles circonstances, l'appareil devra être renvoyé au fabricant pour réparations.

## <span id="page-44-3"></span>**14.3 Étalonnage**

Pour assurer que la précision de l'instrument reste dans les spécifications, la calibration doit être vérifiée (et réglée si nécessaire) chaque année. La procédure est détaillée dans le manuel d'entretien qui répertorie également l'équipement requis pour le test de calibration.

### <span id="page-44-4"></span>**14.4 Mise à jour du firmware (MX180TP uniquement)**

Le micrologiciel du MX180 TP peut être mis à jour via le port USB à l'aide d'un utilitaire de logiciel de PC disponible auprès du fabricant. Celui-ci utilise un pilote de classe USB HID (périphérique d'interface humaine) qui est déjà installé sur n'importe quel PC équipé d'un port USB. Les instructions pour la procédure de mise à jour sont fournies avec l'utilitaire du PC et le fichier du micrologiciel.

## <span id="page-45-0"></span>15 Technical Specifications

General specifications apply for the temperature range 5°C to 40°C. Accuracy specifications apply for the temperature range 18°C to 28°C after 15 minutes warm-up with no load and calibration at 23°C. Typical specifications are determined by design and are not guaranteed.

### **OUTPUT SPECIFICATIONS (Each Output)**

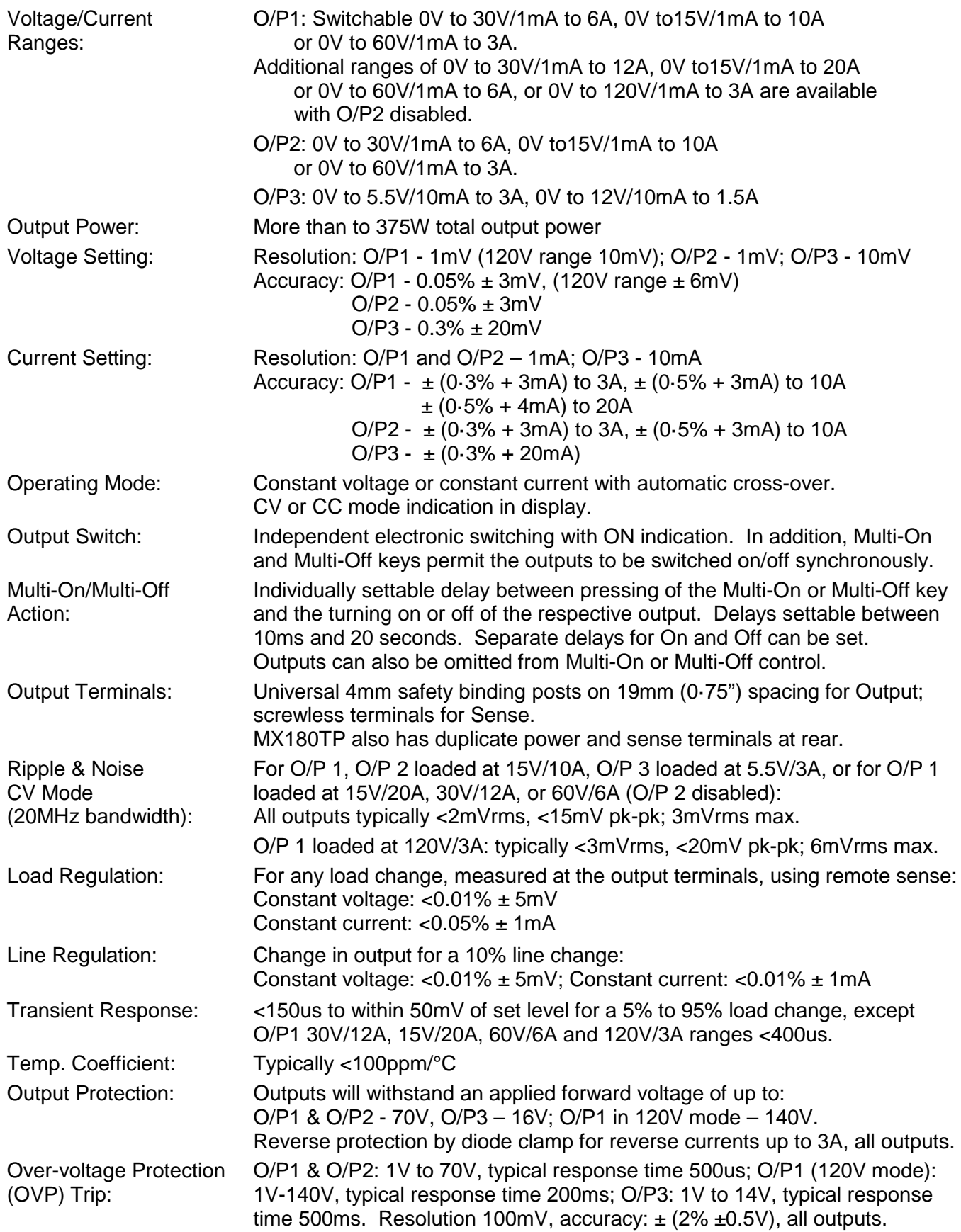

Over-current Protection (OCP) Trip:

Measure-and-compare OCP for all outputs. OCP trips output off; typical response time 500ms. Setting range: O/P1 0.1A – 22A, O/P2 0.1A – 12A, O/P3  $0.1A - 3.5A$ . Setting resolution: 10mA. Accuracy:  $\pm (0.3\% \pm 2 \text{ digits})$ The output will be tripped off if a fault or blocked ventilation causes the internal temperature to rise excessively.

Protection (OTP) Trip: Voltage Programming Speed MX180TP only:

Over-temperature

(Typical figures)

Maximum time required for output to settle within 1% of its total excursion (for resistive load). Excludes command processing time.

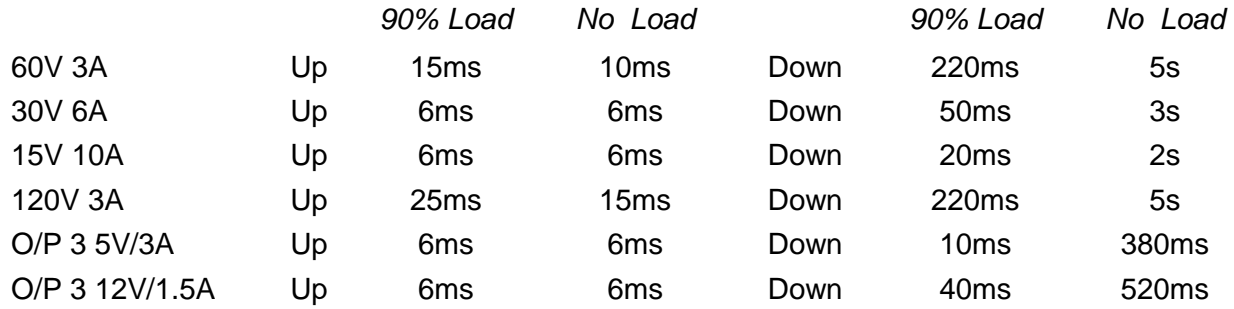

#### **METER SPECIFICATIONS (Each Output)**

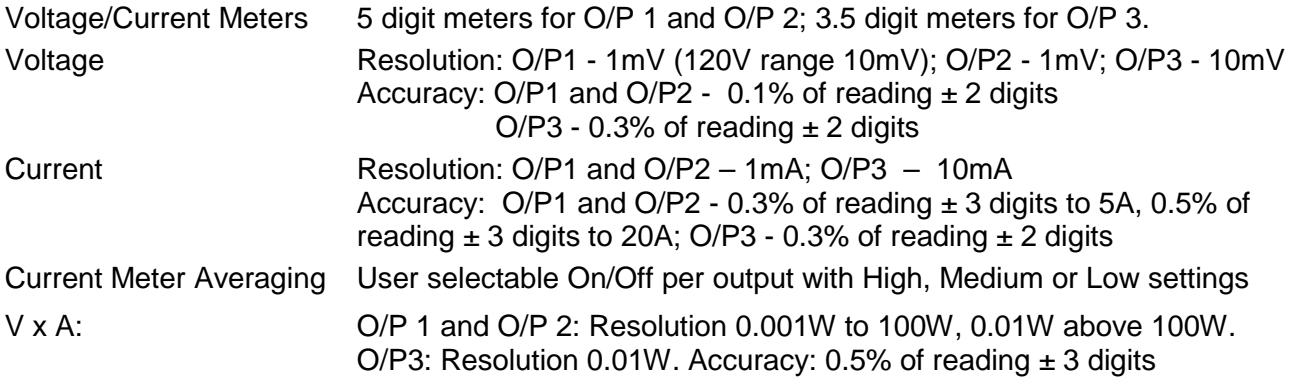

#### **SETTING MEMORY STORES**

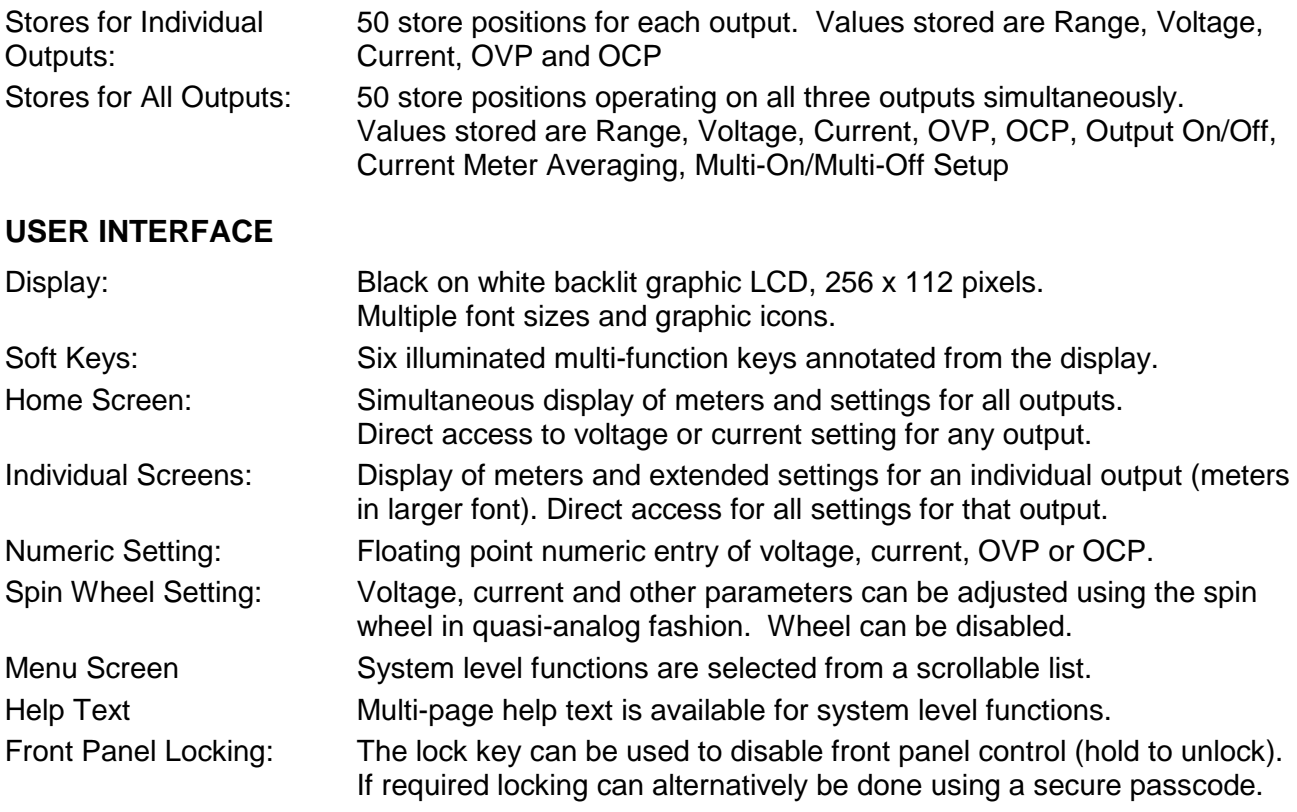

### **VOLTAGE TRACKING**

The power supply can be set so that the voltage of O/P2 is automatically set to that of O/P1 and tracks any changes.

#### **INTERFACES (MX180TP only)**

Full digital remote control facilities are available through the USB, RS232, LAN and GPIB interfaces. Setting and readback resolutions are the same as for the Output and Meter specifications respectively.

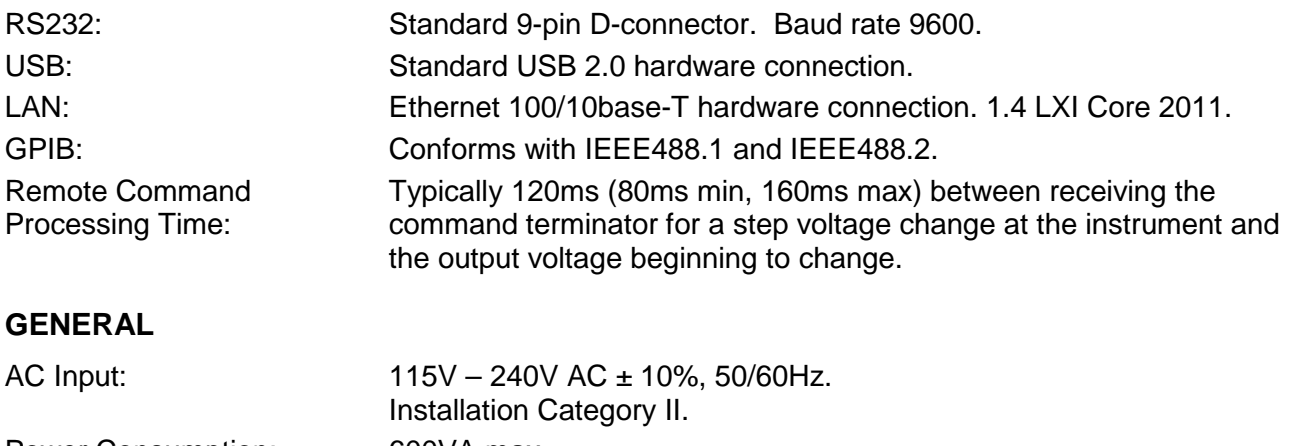

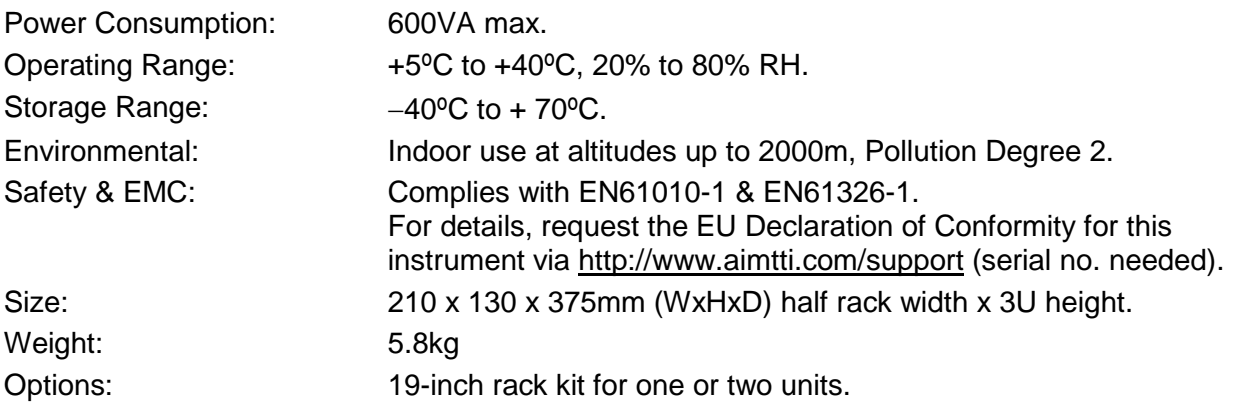

## <span id="page-47-0"></span>16 Valeurs par défaut

Lorsqu'elle est fournie par l'usine, l'alimentation est réglée comme suit :

#### **Toutes les sorties**

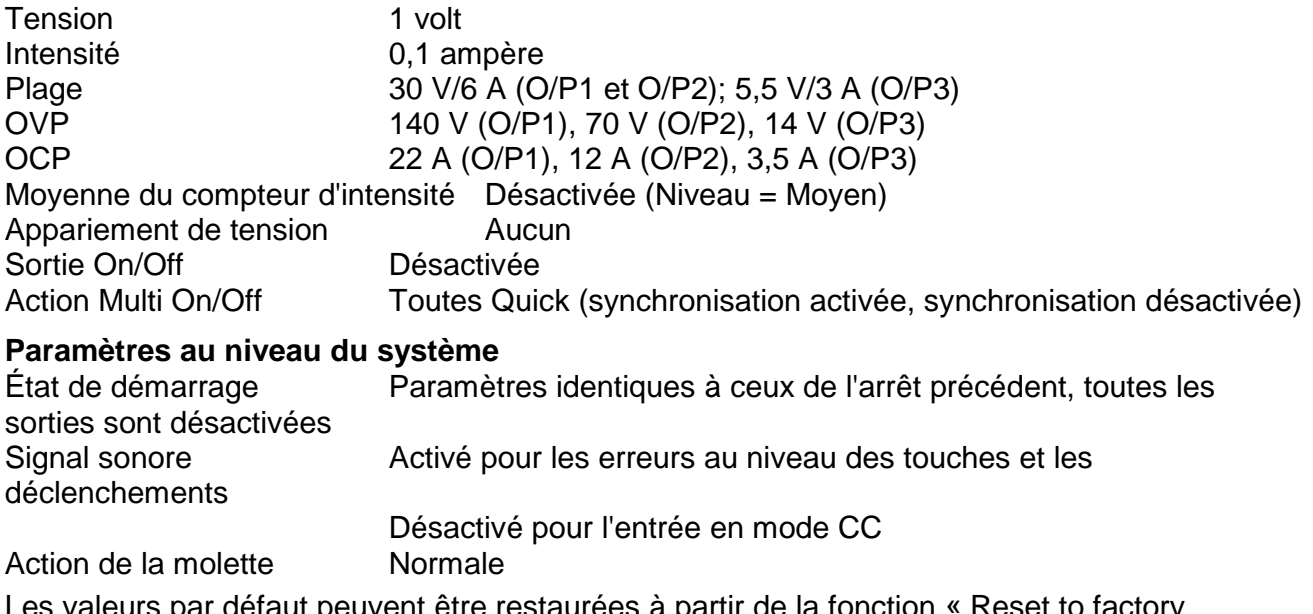

s valeurs par détaut peuvent être restaurées à partir de la fonction « Reset to factory Defaults » - voir section [9.7.](#page-20-1)

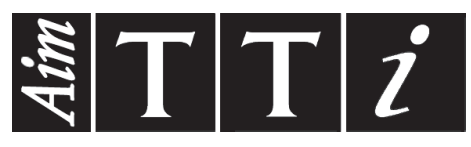

Thurlby Thandar Instruments Ltd.

Glebe Road • Huntingdon • Cambridgeshire • PE29 7DR • England (United Kingdom) Telephone: +44 (0)1480 412451 • Fax: +44 (0)1480 450409

International web site: www.aimtti.com • UK web site: www.aimtti.co.uk • USA web site: www.aimtti.us Email: info@aimtti.com